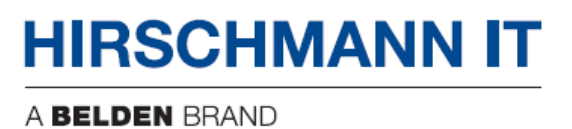

# **User Manual**

# **Installation**

# **Dragonfly Enterprise Wireless Access Point DAP620 DAP640**

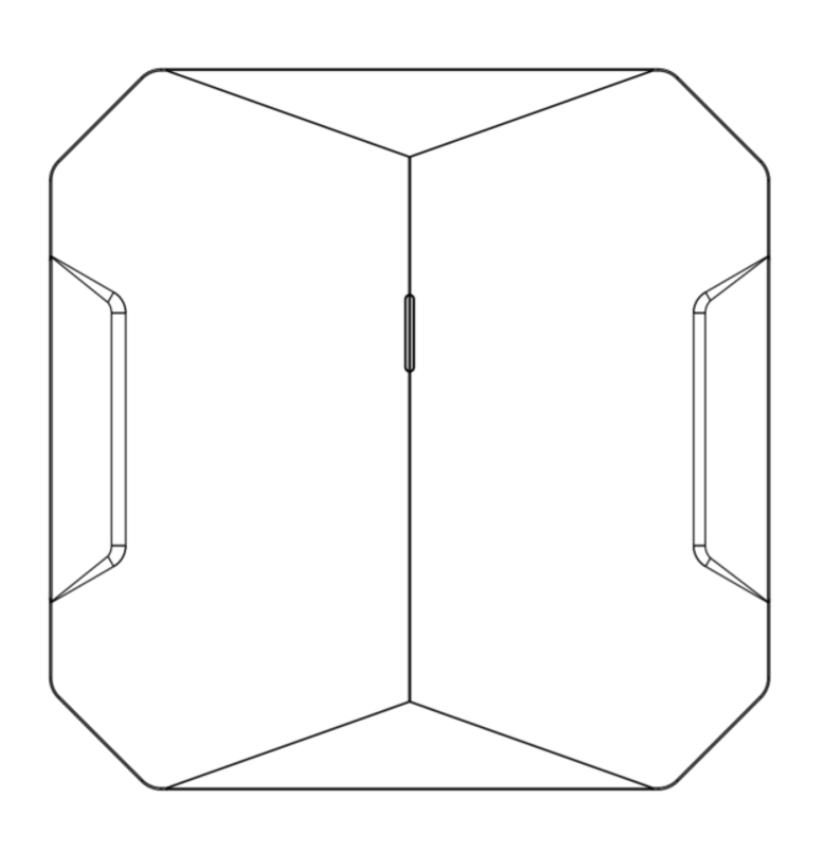

Even if not specifically stated, the copyrighted trademark names in this manual shall not be deemed free of charge in the sense of the trademark and trade name protection act and thus freely available to anyone.

#### © 2022 Belden Singapore Pte Ltd

Both the manual and software are protected by copyright. All rights reserved. All or any part of this manual shall be prohibited from being reproduced, copied, translated or converted into any electronic media or machinescannable form, except in the case that you make a copy of the software for your own use.

The performance characteristics described herein shall be binding only upon the express consent of the parties at the time of signing the contract. This paper is produced by Belden within its capacity. Belden reserves the right to change the contents of this manual without prior notice. Belden does not guarantee the correctness or accuracy of the information in this manual.

Belden shall not be liable for damages caused by the use of network components or related operating software. And the conditions of use specified in the license contract are referred to in this manual.

You may access the latest version of this manual at the product website of Hirschmann IT: [https://catalog.belden.com](https://catalog.belden.com/)

# Contents

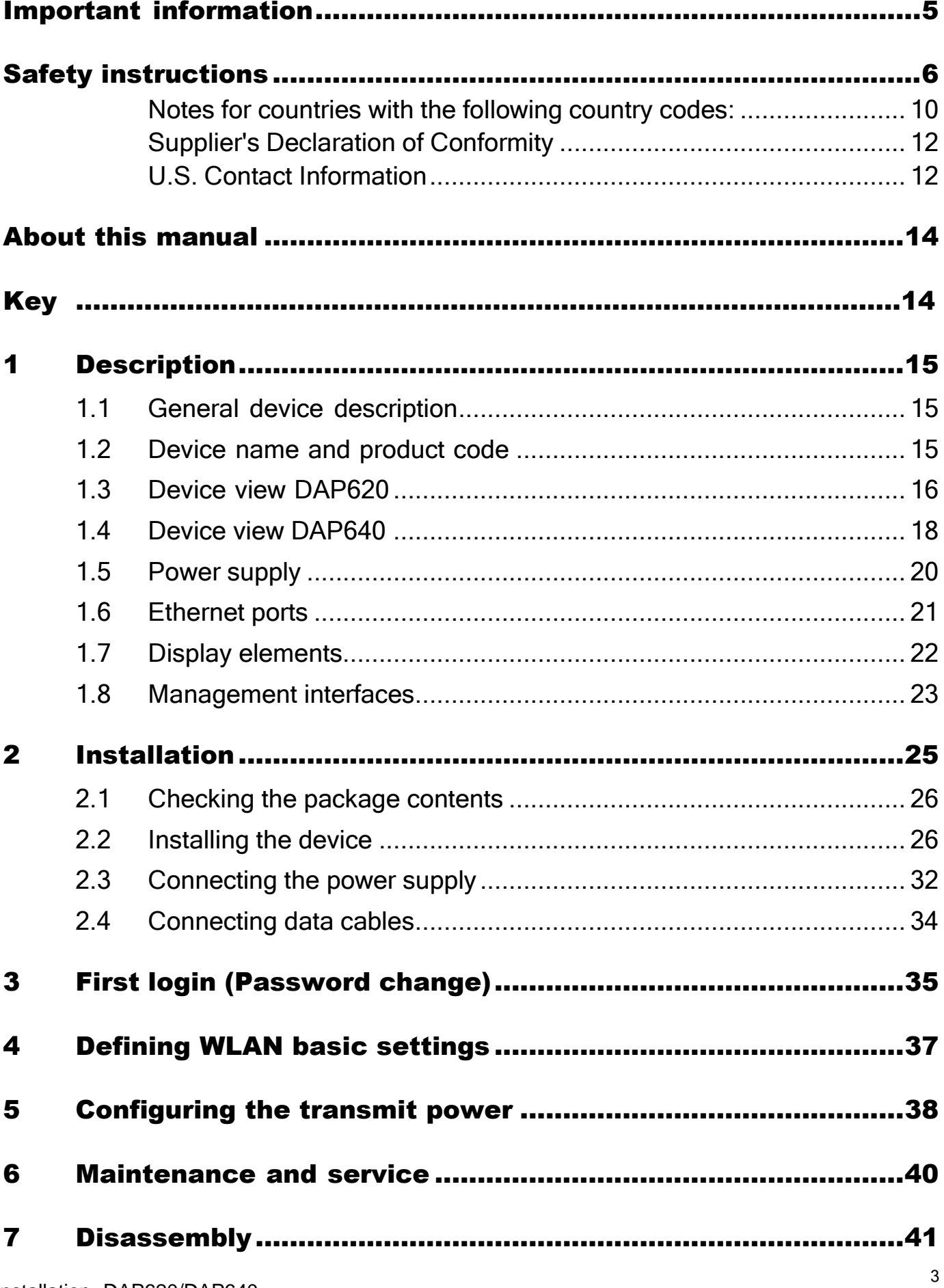

Installation DAP620/DAP640 Release 01 04/2022

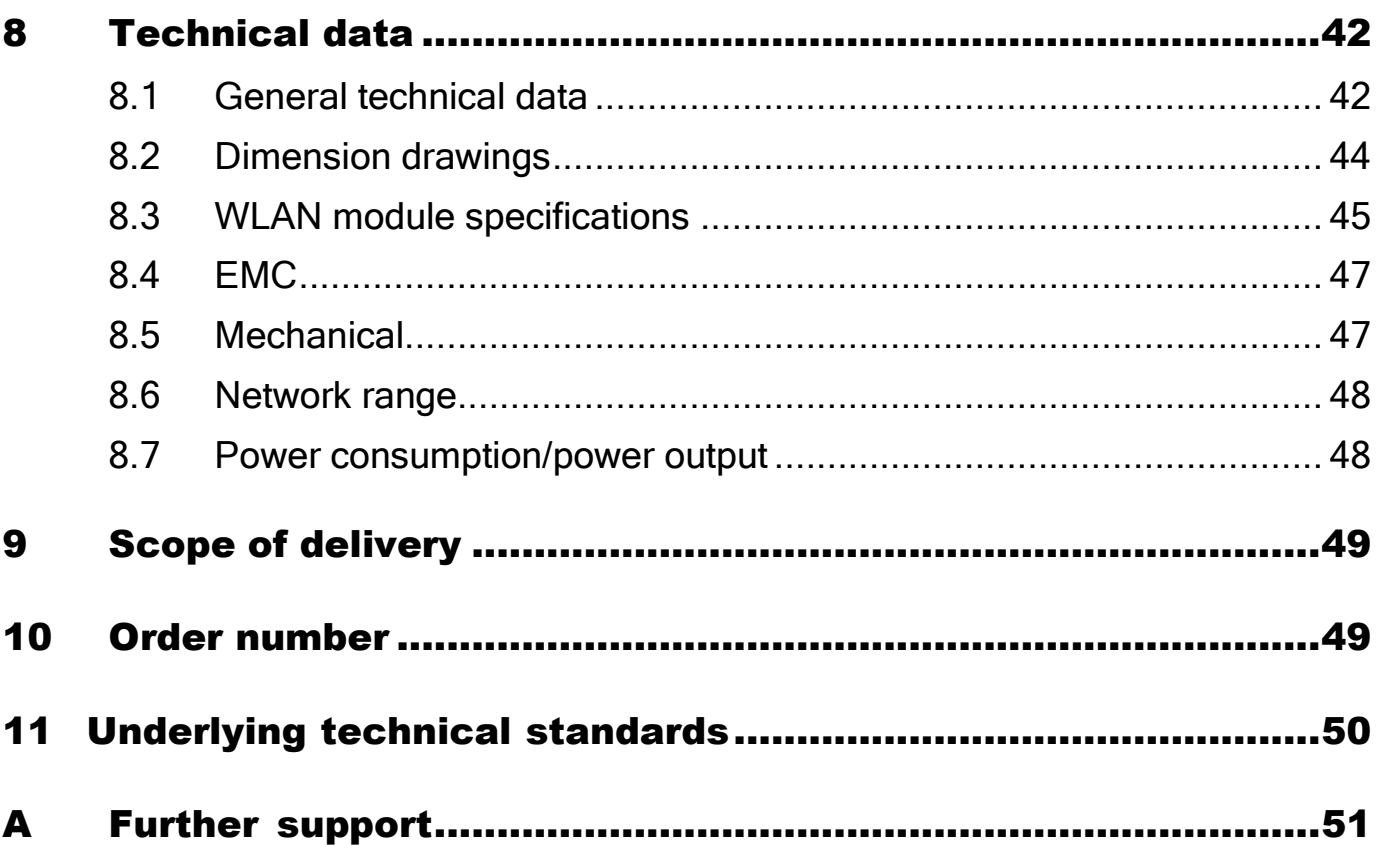

# <span id="page-4-0"></span>Important information

**Note:** Read these instructions carefully and familiarize yourself with the device before trying to install, operate, or maintain it. The following notes mayappear throughout this documentation or on the device. These notes warn ofpotential hazards or call attention to information that clarifies or simplifies a procedure.

## **Symbol explanation**

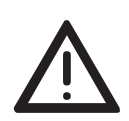

This is a general warning symbol. This symbol alerts you to potential personal injury hazards. Observe all safety notes thatfollow this symbol to avoid possible injury or death.

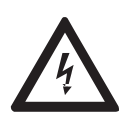

If this symbol is displayed in addition to a safety instruction of thetype "Danger" or "Warning", it means that there is a danger of electric shock and failure to observe the instructions will inevitably result in injury.

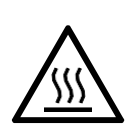

This symbol indicates the danger of hot surfaces on the device.In connection with safety instructions, non-observance of the instructions will inevitably result in injuries.

# DANGER

**DANGER** draws attention to an immediately dangerous situation, which will **inevitably** result in a serious or fatal accident if not observed.

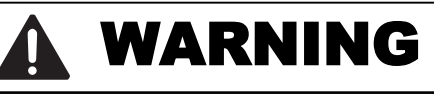

**WARNING** indicates a potentially hazardous situation which, if not avoided, **could** result in death or serious injury.

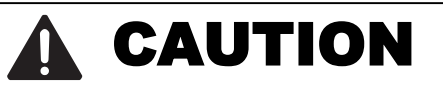

**CAUTION** indicates a possible danger which, if not avoided, may result in minor injuries.

# NOTICE

**NOTE** provides information about procedures that do not involve the risk of injury.

# <span id="page-5-0"></span>Safety instructions

# WARNING

#### **UNCONTROLLED MACHINE ACTIONS**

To avoid uncontrolled machine actions caused by data loss, configure all data transmission devices individually.

Before you start any machine, which is controlled via data transmission, ensure to complete the configuration of all data transmission devices.

**Failure to follow this instruction can result in death, serious injury, or equipment damage.**

### General safety instructions

You operate this device with electricity. Improper usage of the device entails the risk of physical injury or significant property damage. The proper and safe operation of this device depends on proper handling during transportation, proper storage and installation, and careful operation and maintenance procedures.

- □ Before connecting any cable, read this document, and the safety instructions and warnings.
- □ Operate the device with undamaged components exclusively.
- □ The device is free of any service components. In case of a damaged or malfunctioning device, turn off the supply voltage and return the device to Hirschmann for inspection.

## Certified usage

- $\Box$  Use the product only for the application cases described in the Hirschmann IT product information, including this manual.
- □ Operate the product only according to the technical specifications. See "Technical data" on page 40.
- □ Connect to the product only components suitable for the requirements of the specific application case.

#### I Installation site requirements

"Equipment is intended for installation in Restricted Access Area"

Restricted access location:

- $\blacktriangleright$  The location is outside the operator access area.
- $\triangleright$  The location is accessible to the service personnel even when the device is switched on.
- □ During the installation, make sure that you adhere to the regulations of the country in which you are operating the device.

## Indoor installation

Applies to device with supply voltage (48 V DC and POE):

- $\triangleright$  You connect the device to a power supply that complies with the requirements for a safety extra-low voltage (SELV) according to IEC/EN 62368-1.
- ▶ In case of supply via Power over Ethernet (PoE), the PoE data cable and the data cables are laid exclusively inside the building.

## Device casing

Only technicians authorized by the manufacturer are permitted to openthe casing.

□ Never insert pointed objects (narrow screwdrivers, wires, etc.) into the device or into the connection terminals for electric conductors. Do not touch the connection terminals.

## Equipment usage

Only instructed or skilled person allowed to use the equipment (No ordinary person allowed).

## Qualification requirements for personnel

- □ Only allow qualified personnel to work on the device. Qualified personnel have the following characteristics:
- ▶ Qualified personnel are properly trained. Training as well as practical knowledge and experience make up their qualifications. This is the prerequisite for grounding and labeling circuits, devices, and systems in accordance with current standards in safety technology.
- $\triangleright$  Qualified personnel are aware of the dangers that exist in their work.
- ▶ Qualified personnel are familiar with appropriate measures against these hazards in order to reduce the risk for themselves and others.
- ▶ Qualified personnel receive training on a regular basis.

#### National and international safety regulations

 $\Box$  Verify that the electrical installation meets local or nationally applicable safety regulations.

#### Requirements for connecting electrical wires

Before connecting the electrical wires, **always** verify that the requirements listed are complied with.

#### **The following requirements apply without restrictions:**

▶The electrical wires are voltage-free.

- $\blacktriangleright$  The cables used are permitted for the temperature range of the application case.
- ▶The voltage connected complies with the requirements for a safety extra-low voltage (SELV) ES1 as per IEC/EN 62368-1

<span id="page-7-0"></span>*Table 1: Requirements for connecting electrical wires*

## Requirements for connecting the supply voltage

#### **The following requirements apply without restriction**s:

Only for device<br>powered by 48 V DC All of the following requirements are complied with:  $\blacktriangleright$  The supply voltage corresponds to the voltage specified on the type plate of the device. ▶The power supply conforms to overvoltage category I or II. ▶The power supply has an easily accessible disconnecting device (for example a switch or a plug). This disconnecting device is clearly identified. In the case of an emergency, it is clear which disconnecting device belongs to which power supply cable.  $\blacktriangleright$  The power supply cable is suitable for the voltage, the current and the physical load. Hirschmann recommends a wire diameter of 0.25 mm² (AWG24) to 0.75 mm²(AWG19).

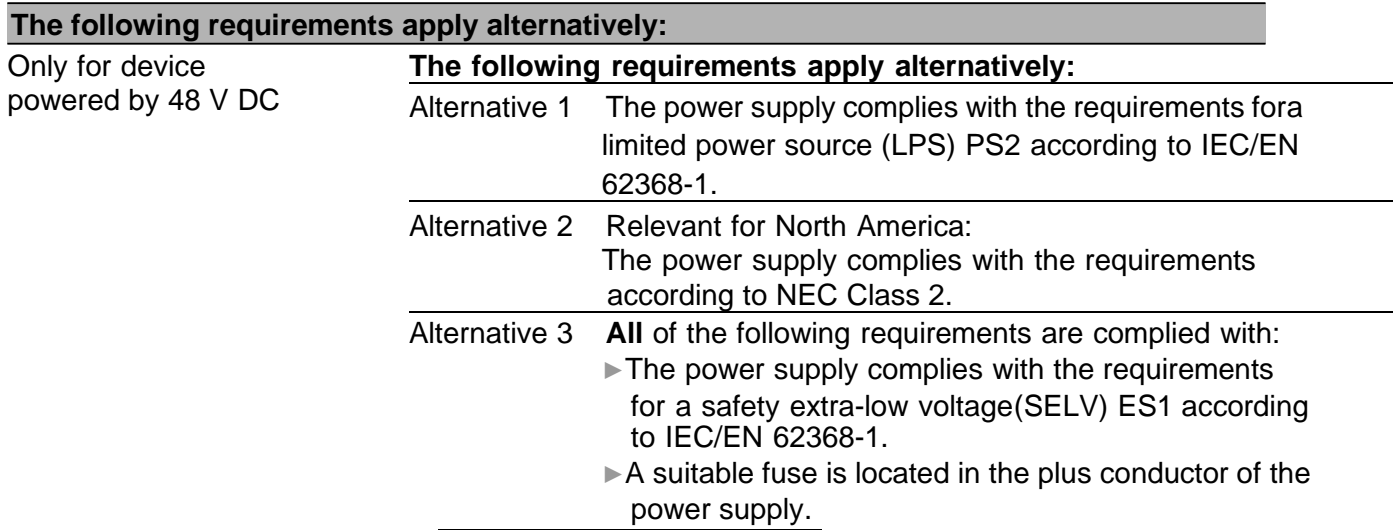

## CE marking

The labeled devices comply with the regulations contained in the following European directive(s):

## 2011/65/EU and 2015/863/EU (RoHS)

Directive of the European Parliament and of the Council on the restrictionof the use of certain hazardous substances in electrical and electronic equipment.

### 2014/53/EU (RED)

Directive of the European Parliament and of the council on the harmonization of the laws of the Member States relating to the making available on the market of radio equipment.

# $C \epsilon$  This product may be operated in all EU (European Union) countries under the condition that it has been configured correctly.

In accordance with the above-named EU directive(s), the EU conformitydeclaration will be available to the relevant authorities at the following address:

Hirschmann Automation and Control GmbH Stuttgarter Str. 45-51 72654 Neckartenzlingen **Germany** 

You find the EU conformity declaration as PDF file for downloading on the Internet at: [https://catalog.belden.com](https://catalog.belden.com/)

The product can be used in residential areas (residential, commercial andlight-industrial environments).

## <span id="page-9-0"></span>**Notes for countries with the following country codes:**

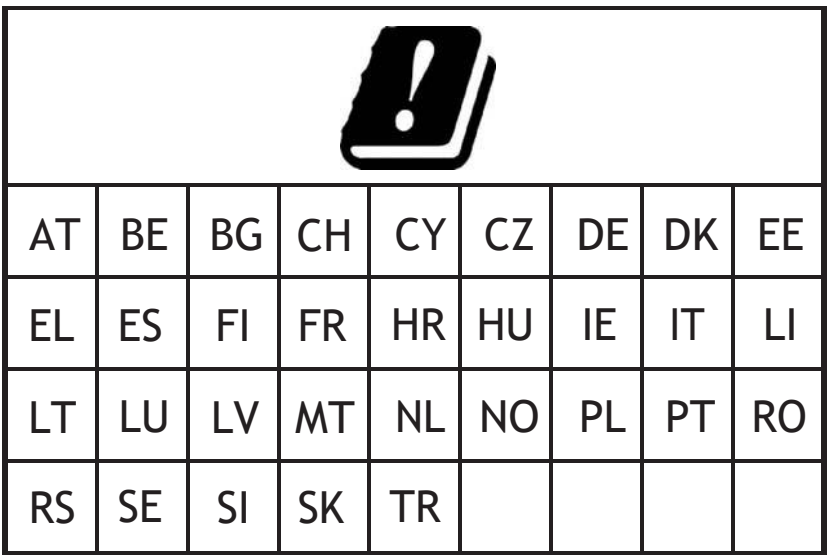

▶ The RED compliance requires compliant operation of the device in the 5 GHz band channels. Compliant operation of the device is achieved by an unchangeable determination of the country setting. To obtain RED compliance, perform the work steps described in chapter "Obtaining compliance for operation in the European Union and in the United Kingdom (UK)" on page 11.

## UKCA marking

The labeled devices comply with the following UK regulations:

- ▶ S.I. 2012 No. 3032 Restriction of the Use of Certain Hazardous Substances in Electrical and Electronical Equipment Regulations
- ▶ S.I. 2017 No. 1206 Radio Equipment Regulations

# UK<br>CA

The UKCA conformity declaration will be available to the relevant authorities at the following address:

Belden UK Ltd.

1 The Technology Centre, Station Road Framlingham, IP13 9EZ, United Kingdom

You find the UKCA conformity declaration as PDF file for [downloading](https://www.doc.hirschmann.com/certificates.html) [ont](https://www.doc.hirschmann.com/certificates.html)he [Internet](https://www.doc.hirschmann.com/certificates.html) at: [https://www.doc.hirschmann.com/certificates.html](http://www.doc.hirschmann.com/certificates.html)

## LED or laser components

LED or LASER components according to IEC 60825-1(2014): CLASS 1 LED PRODUCT

## <span id="page-11-0"></span>FCC note

**Supplier's Declaration of Conformity 47 CFR §2.1077 Compliance Information**

DAP620 DAP640

#### <span id="page-11-1"></span>**U.S. Contact Information**

Belden – St. Louis 1 N. Brentwood Blvd. 15th Floor St. Louis, Missouri 63105, United States Phone: 314.854.8000

This product has been tested and found to comply with the limits for a Class B digital device pursuant to Part 15 of the FCC Rules. These limits are designed to provide reasonable protection against harmful interference when the equipment is operated in a commercial environment. This product generates, uses, and can radiate radio frequency energy and, if not installed and used in accordance with the manufacturer's instruction manual, may cause harmful interference with radio communications. Operation of this product in a residential area is likely to cause harmful interference, in which case you will be required to correct the interference at your own expense.

This device complies with Part 15 of the FCC Rules. Operation is subject to the following two conditions:

(1) This device may not cause harmful interference, and (2) this device must accept any interference received, including interference that may cause undesired operation.

FCC Caution: Any changes or modifications not expressly approved by the party responsible for compliance could void the user's authority to operate this equipment.

#### RF exposure warning

This equipment complies with FCC and CE radiation exposure limits set forth for an uncontrolled environment.

This product may not be collocated or operated in conjunction with any other antenna or transmitter.

This equipment must be installed and operated in accordance with provided instructions and the antenna(s) used for this transmitter must be installed to provide a separation distance of at least 20 cm from all persons and must not be collocated or operating in conjunction with any other antenna or transmitter.

#### Recycling note

After usage, this device must be disposed of properly as electronic waste,in accordance with the current disposal regulations of your county, state,and country.

# <span id="page-13-0"></span>About this manual

The "Installation" user manual contains a device description, safety instructions, a description of the display, and the other information that you need to install the device.

[Documentation mentioned in the "User](https://www.doc.hirschmann.com/) Manual Installation" that is not [supplied](https://www.doc.hirschmann.com/) with your device as a printout can be found as PDF files for [downloading](https://www.doc.hirschmann.com/) on the Internet at: [https://catalog.belden.com](https://catalog.belden.com/)

# <span id="page-13-1"></span>**Key**

The symbols used in this manual have the following meanings:

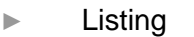

□ Work step

**Subheading** 

# <span id="page-14-0"></span>1 Description

# 1.1 General device description

<span id="page-14-1"></span>Hirschmann IT Dragonfly indoor series is next gen enterprise level Wi-Fi6 (802.11ax) access point. The indoor series include DAP620 and DAP640.

There are convenient options for managing the device. Manage your devices via:

- $\blacktriangleright$  Web browser
- $\triangleright$  SSH
- $\blacktriangleright$  Telnet

The device works without a fan.

<span id="page-14-2"></span>The device complies with the degrees of protection IP41.

# 1.2 Device name and product code

The device name corresponds to the product code.

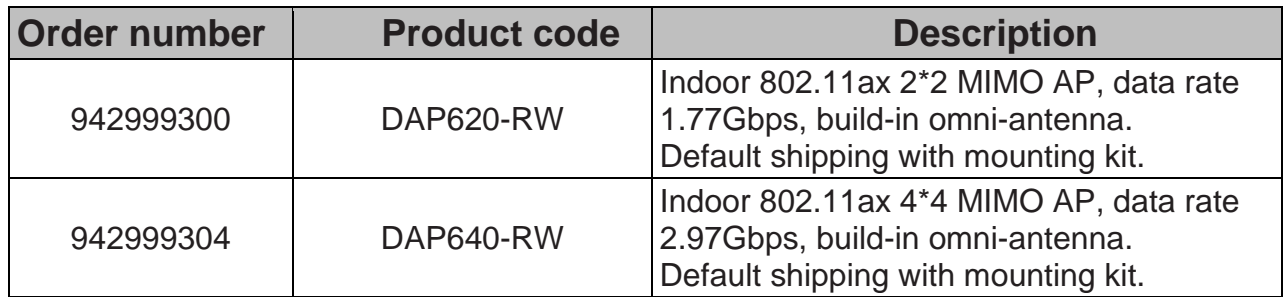

*Table 1: Device name and product code*

# <span id="page-15-0"></span>1.3 Device view DAP620

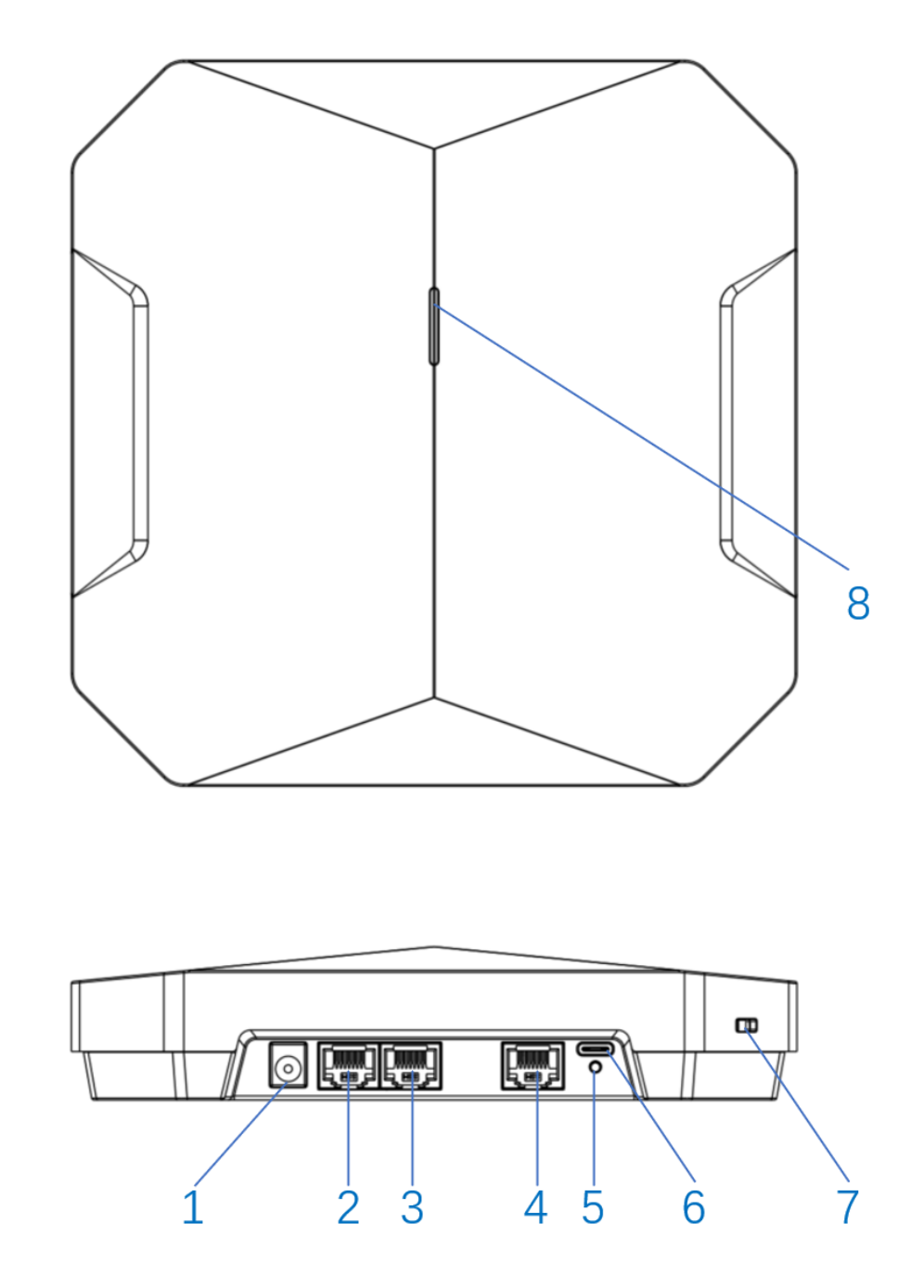

*Figure 3: Device view DAP620*

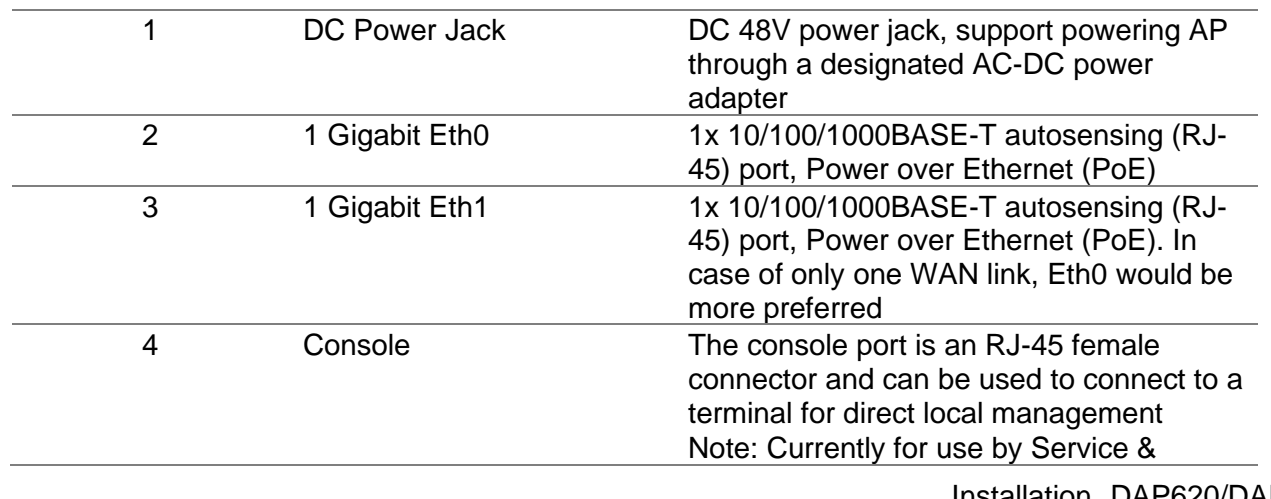

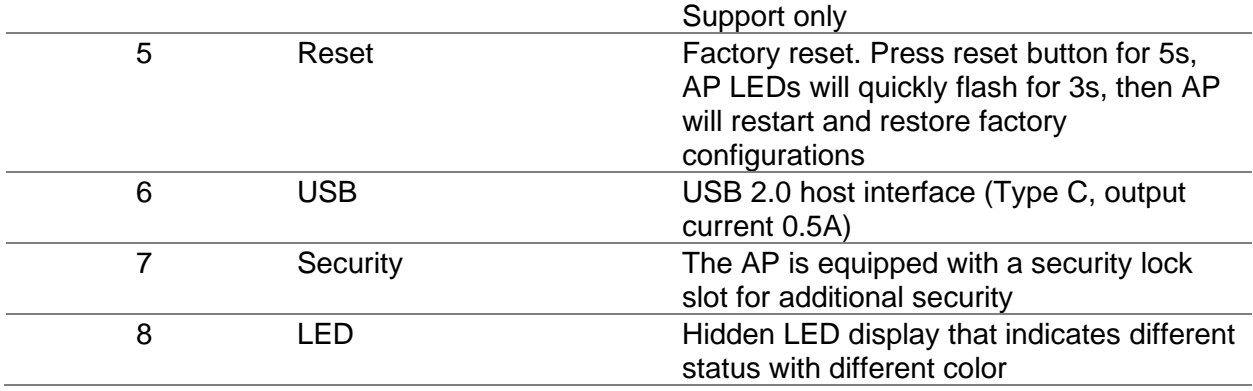

<span id="page-17-0"></span>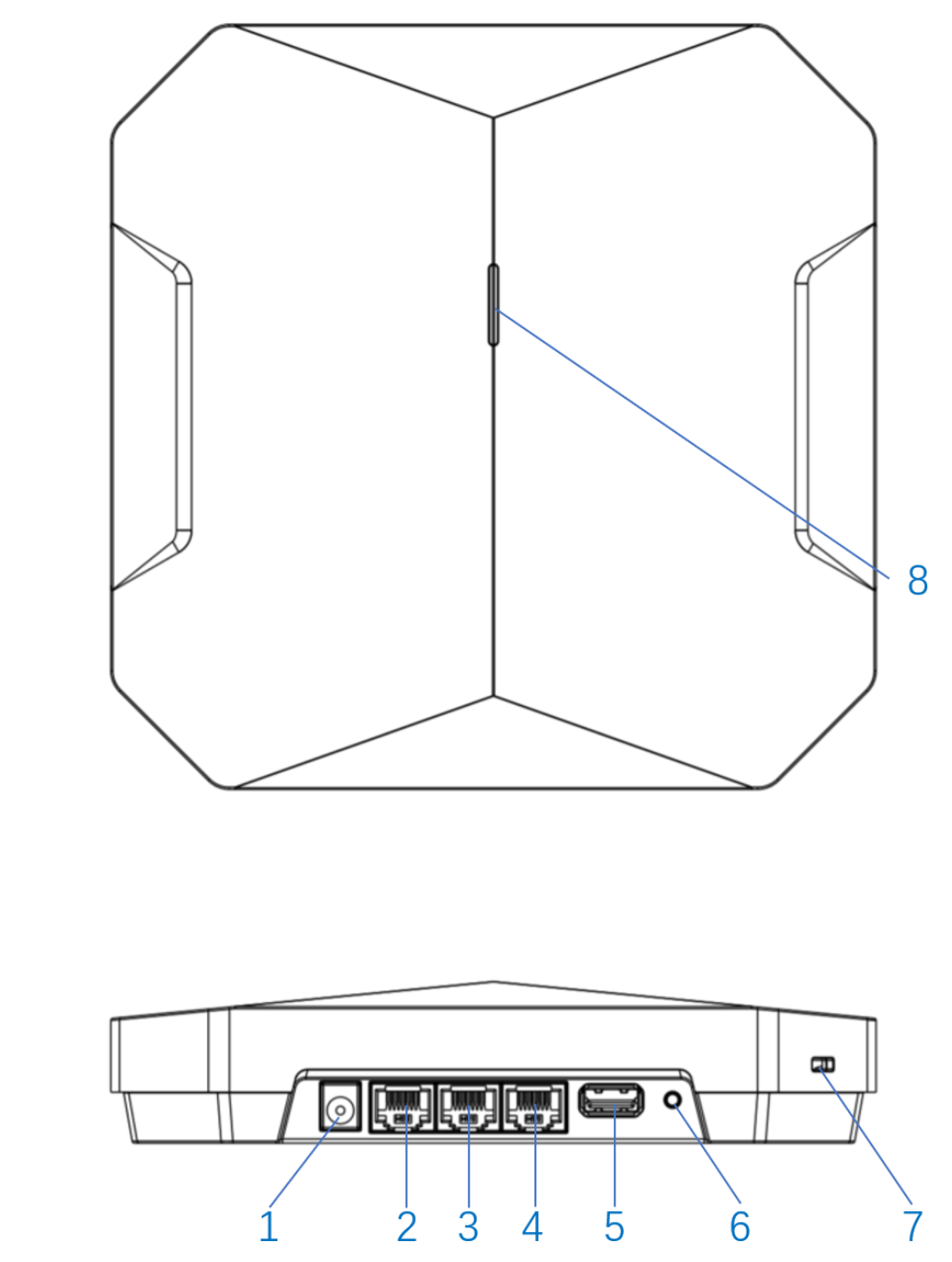

*Figure 4: Device view DAP640*

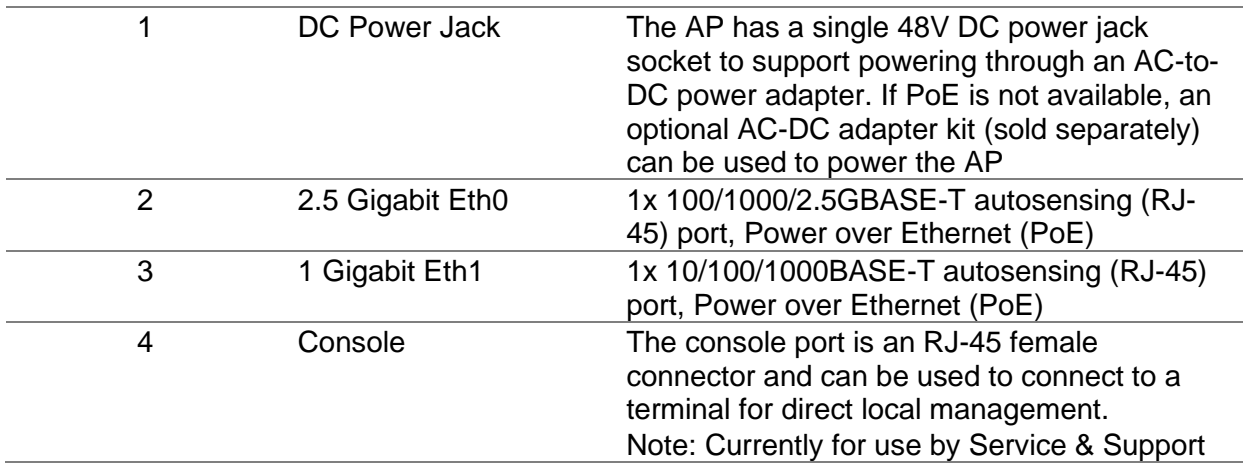

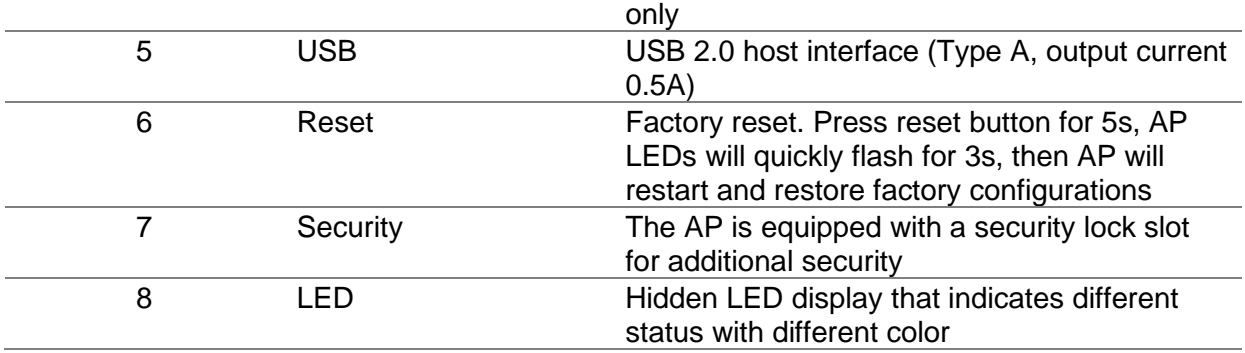

# <span id="page-19-0"></span>1.5 Power supply

You have the following options to supply your device with voltage:

#### 1.5.1 Applies to device with supply voltage (48 V DC and POE)

## Power supply via RJ45 socket for PoE port

Your device is a PD (powered device). PSE (power sourcing equipment)connected via a twisted pair cable on the PoE PD port serves as the PoEpower supply voltage. The PoE power supply means that no separate power supply is required for your device.

### Power supply via AD/DC adaptor

.

For the power supply of the device, an AD/DC adaptor is available.

#### **For the priority of the power supply, please refer to below description:**

- 1、 Power supply by one network port: any network port connected to PSE alone can normally supply power.
- 2、 Independent DC Power supply: Power supply is normal when the DC port is connected to the Power Adaptor.
- 3、 When two network ports are connected to PSE at the same time:
	- a) The PSE switch is powered on. If the two ports on the AP side are plugged in at the same time (or in sequence), the first port is powered on, and the second port is not. Remove one port. If the port is plugged in first, the device will be powered off and then powered on again. If you remove the port which is inserted later, the power supply is still maintained.
	- b) If PSE switch is in the power off state and both ports on the AP side are inserted, there is a certain probability that the device cannot be powered on after the switch is started (the reason is that the two ports on PSE switch send PD detection signals at the same time, which conflicts with each other; This can be avoided by scripting PSE on the switch.)
- 4、 When the DC port and network port are connected at the same time:
	- a) If the DC is plugged in first and the network port is plugged in later, the DC is powered on. If the network port is not powered on, remove the DC port. The device is powered off and then powered on again.
	- b) When the network port is inserted in first and the DC port is inserted later:
		- i. When the power supply voltage of the network port is higher than that of the DC port: The network port is powered on and the DC port is in hot backup mode. In this case, the device is not powered off no matter the network port or DC is removed first
		- ii. When the voltage of the DC port is higher than that of the network port: The DC port takes over the power supply and the network port does not continue to supply power. If the DC port is removed, the device is powered off and then powered on again

# <span id="page-20-0"></span>1.6 Ethernet ports

You have the option to connect end devices or other segments to the ports of the device via twisted pair cables.

You find information on the pin assignments for making patch cables here:

See "Pin assignments" on page 21.

## 1.6.1 10/100/1000/2500 Mbit/s twisted pair port

This port is a RJ45 socket.

This port supports:

- ▶ Autocrossing (if autonegotiation is activated)
- ▶ Autonegotiation
- ▶ Autopolarity
- ▶ 10 Mbit/s half-duplex mode, 10 Mbit/s full duplex mode
- ▶ 100 Mbit/s half-duplex mode, 100 Mbit/s full duplex mode
- ▶ 1000 Mbit/s full duplex
- ▶ 2500 Mbit/s full duplex

The socket housing is electrically connected with the device housing. Delivery state: Autonegotiation activated

### 1.6.2 Pin assignments

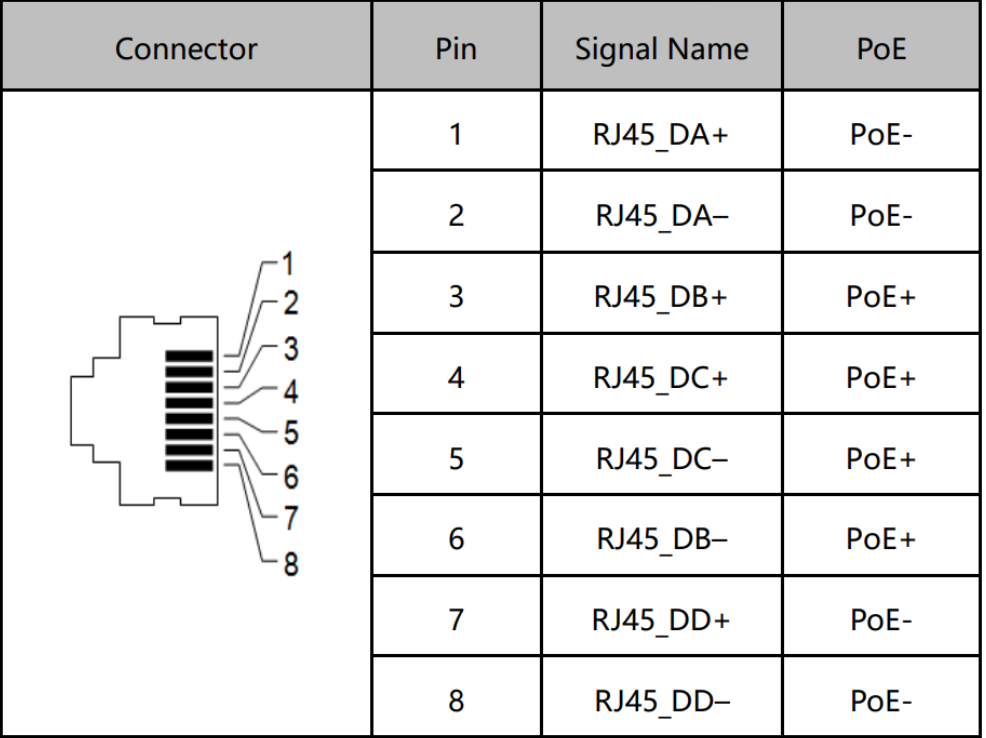

# <span id="page-21-0"></span>1.7 Display elements

After the supply voltage is set up, the Software starts and initializes the device. Afterwards, the device performs a self-test. During this process,various LEDs light up.

## 1.7.1 Device state

The access point is equipped with LED display that indicates different status with different color.

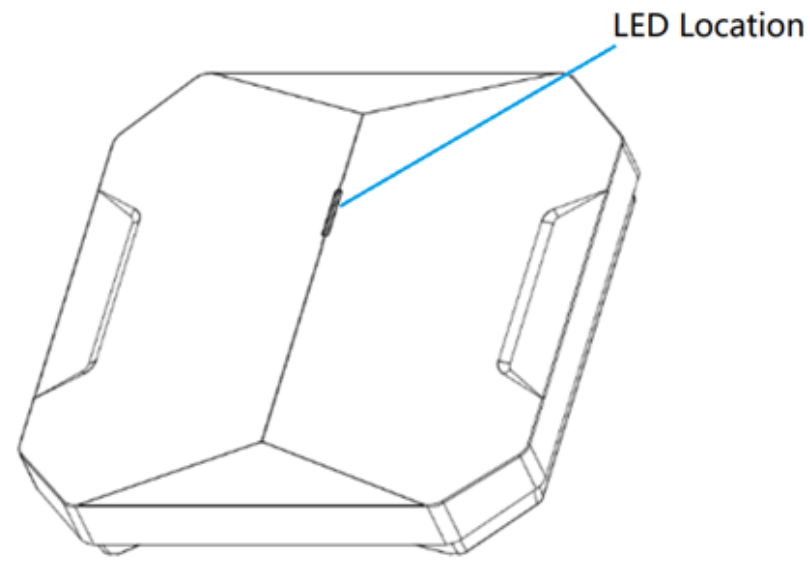

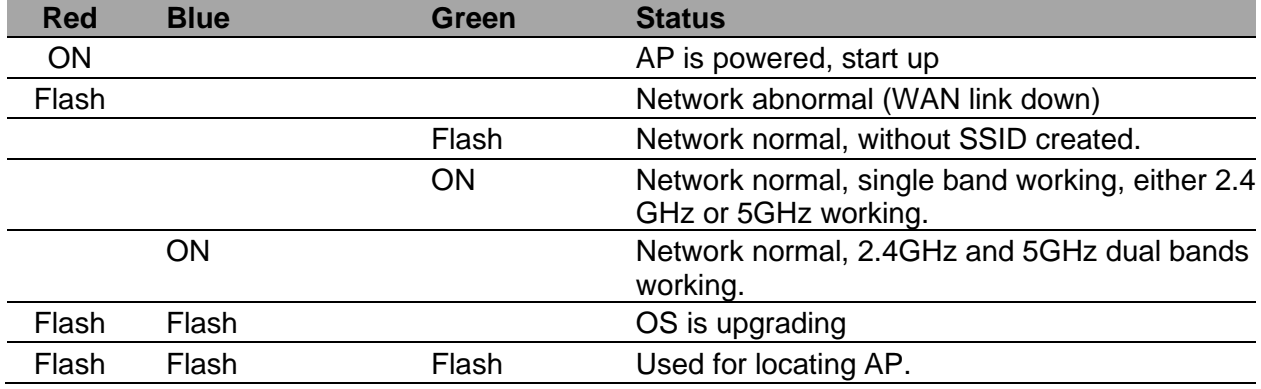

# <span id="page-22-0"></span>1.8 Management interfaces

## 1.8.1 RS232 interface (external management)

This interface is a RJ45 socket

This interface is serial and enables the local connection of an external management station (VT100 terminal or PC with corresponding terminal emulation). This enables you to set up a connection to the Command LineInterface CLI and to the System Monitor.

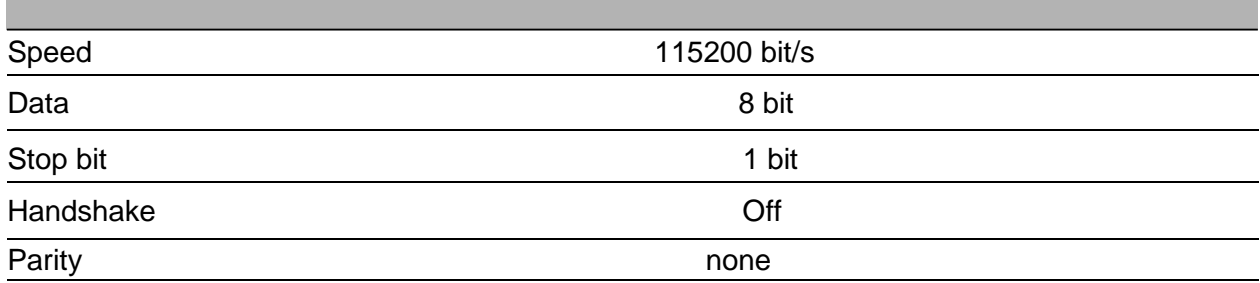

 The serial console port allows you to connect the AP to a serial terminal or a laptop for direct local management. This port is a RJ-45 female connector with the pinouts.

| Connector             | Pin                                    | <b>Signal Name</b> | <b>Function</b> |
|-----------------------|----------------------------------------|--------------------|-----------------|
| 2<br>3<br>5<br>6<br>8 | 3                                      | <b>TXD</b>         | <b>Transmit</b> |
|                       | 4                                      | <b>GND</b>         | Ground          |
|                       | 5                                      | <b>GND</b>         | Ground          |
|                       | 6                                      | <b>RXD</b>         | <b>Receive</b>  |
|                       | Pins not listed must be not connected. |                    |                 |

*Table 4: Pin assignment of the RS232 interface (RJ45 socket)*

# 1.8.2 Reset button

The device has a reset button.

Press reset button for 5s, LED will quickly flash for 3s, then the device will restart and restore factory configurations

# <span id="page-24-0"></span>2 Installation

# WARNING

#### **ELECTRIC SHOCK**

Exclusively install this device in a restricted access location, to which maintenance staff have exclusive access. Install the device in such a way that it is protected against mechanical forces in the area of the power supply.

**Failure to follow this instruction can result in death, serious injury or damage of the equipment.**

These devices are developed for use in commercial environments. At the time of delivery, the device is ready for operation.

Applies to device with supply voltage (48 V DC and POE)

To install the device, perform the following work steps:

- $\triangleright$  Checking the package contents
- **Installing the device**
- ▶ Connecting the power supply
- ▶ Operating the device
- ▶ Connecting data cables

# <span id="page-25-0"></span>2.1 Checking the package contents

□ According to the device variant, check whether the package contains allitems listed in the scope of delivery: "Scope of delivery" on page 47

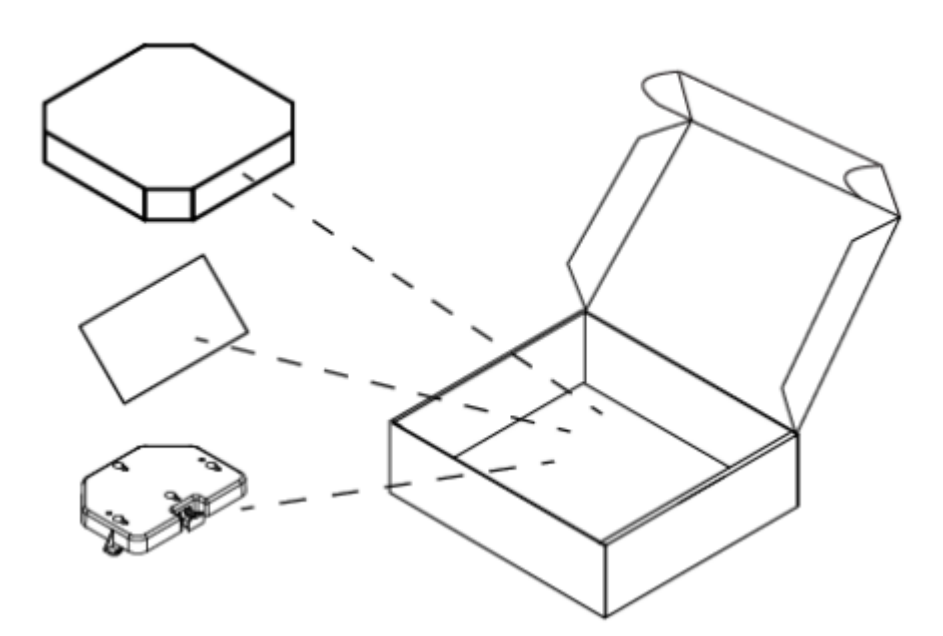

 $\Box$  Check the individual parts for transport damage.

# <span id="page-25-1"></span>2.2 Installing the device

#### 2.2.1 Installing the AP bracket on ceiling or wall

You can install the AP on a ceiling or on a wall. You should first determine the location of the installation. The installation position is located at the center of the required coverage area and should be free from obstructions or obvious sources of interference.

- ▶ Minimize the number of obstructions (such as walls) between the AP and user terminals.
- ▶ Electronic equipment or devices (such as microwave ovens) which may produce radio frequency noise should be away from the installation position of the AP.
- $\blacktriangleright$  It is strictly prohibited to install around stagnant water, water seepage, leakage or condensation. Avoid cable condensation or water seepage along the cables connecting to the AP.

#### 2.2.1.1 Wall Mount

Perform the following work steps:

□ Mark two drilling hole center marks on the wall at a proper location. Make sure they are

of the same height to the ground and have a distance of 100mm between them, equivalent to that between the holes of the AP.

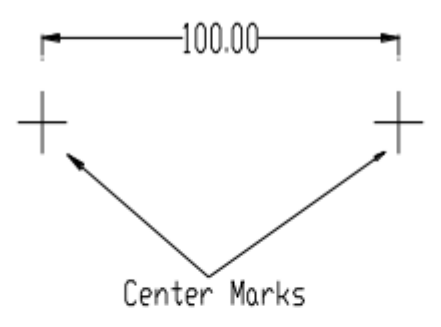

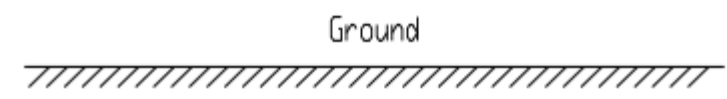

□ Drill two holes at the center marks about 6mm in diameter and 25mm in depth. This is approximately the same size as the wall anchors.

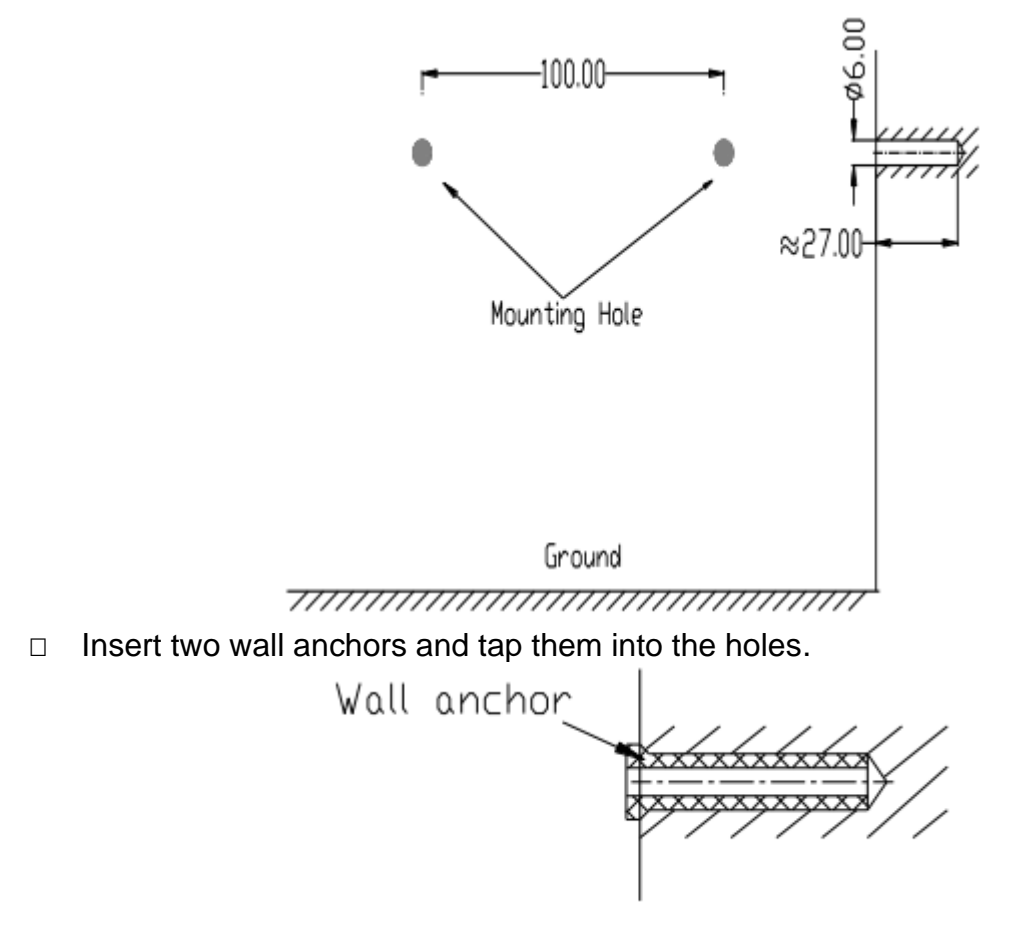

□ Insert two screws into the wall anchors with 2mm length left remaining.

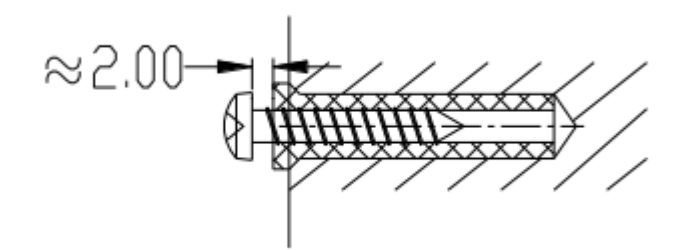

□ Push the mounting bracket along the direction of the arrows until it locks in the slot.

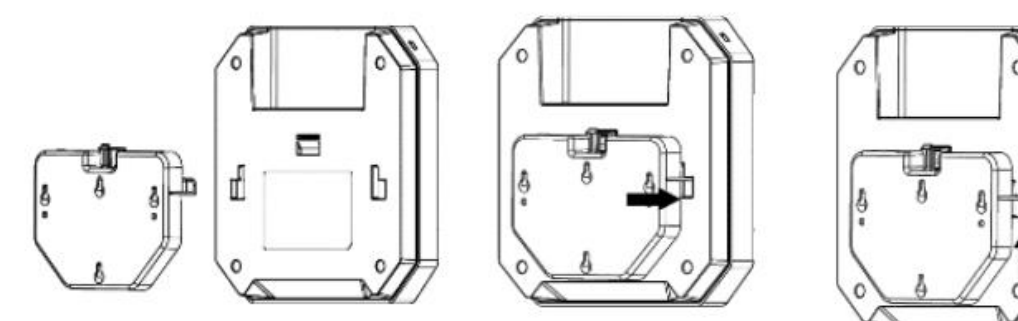

- □ Connect the cable to the port on the AP.
- □ Align the bottom holes of mounting bracket with the mounting screws. After inserting push down on the AP until it is secure. The installation is complete.

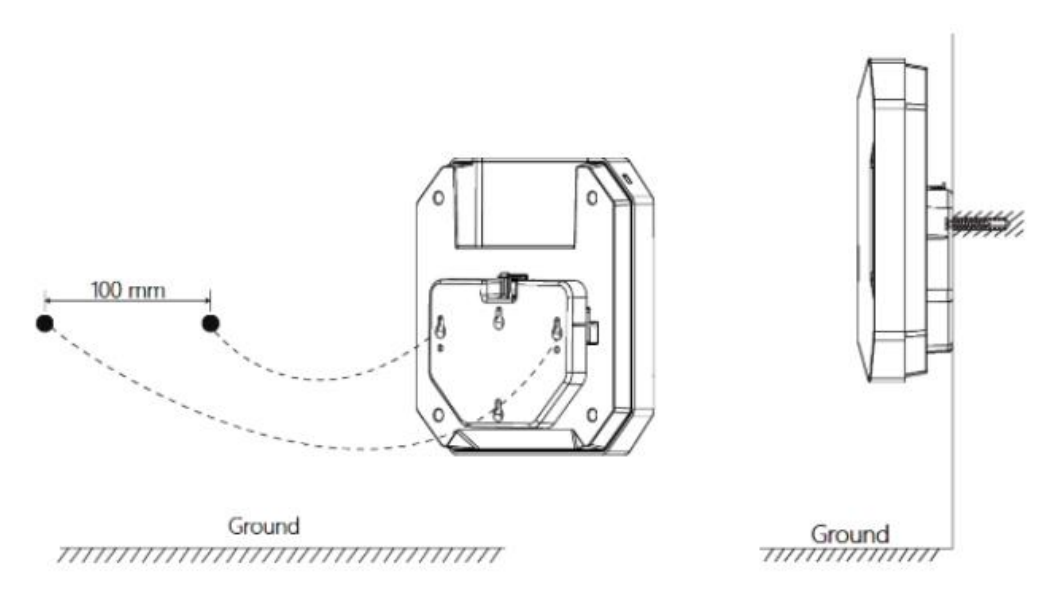

#### **2.2.1.2 Ceiling Mount**

Celling mount support structural ceiling and suspended ceiling.

#### **Note:**

- *Celling mount requires necessary PPE;*
- *To make sure the weight that ceiling material can bear should be greater than 4 times the total weight of the DAP and mounting bracket (Refer to*《*EN 300 019 -2 -*

*3*:*Environmental conditions and environmental tests for telecommunications equipment; Part 2-3: Specification of environmental tests; Stationary use at weather protected locations*》)*.*

#### **2.2.1.2.1 Structural ceiling installation steps:**

□ Mark two drilling hole center marks on the Structural ceiling at a proper location.

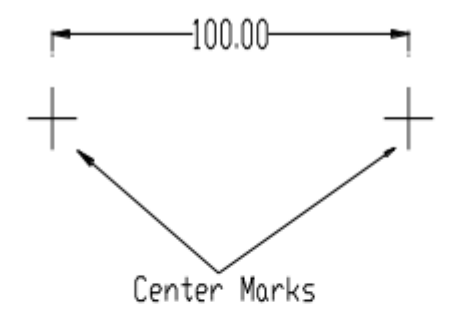

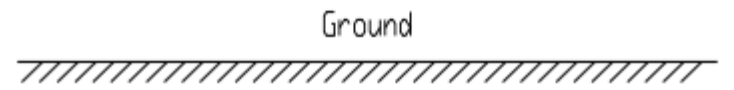

□ Drill two holes at the center marks about 6mm in diameter and 25mm in depth. This is approximately the same size as the wall anchors.

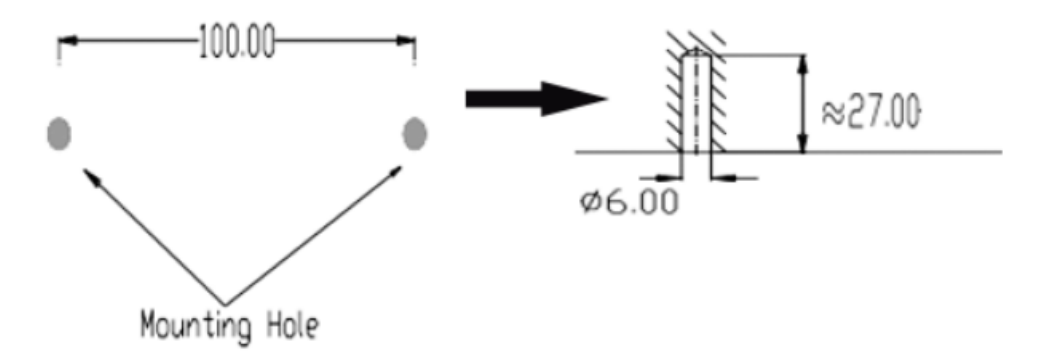

□ Align the bottom holes of mounting bracket with the mounting screws, use the two screws to secure the mounting bracket to the ceiling.

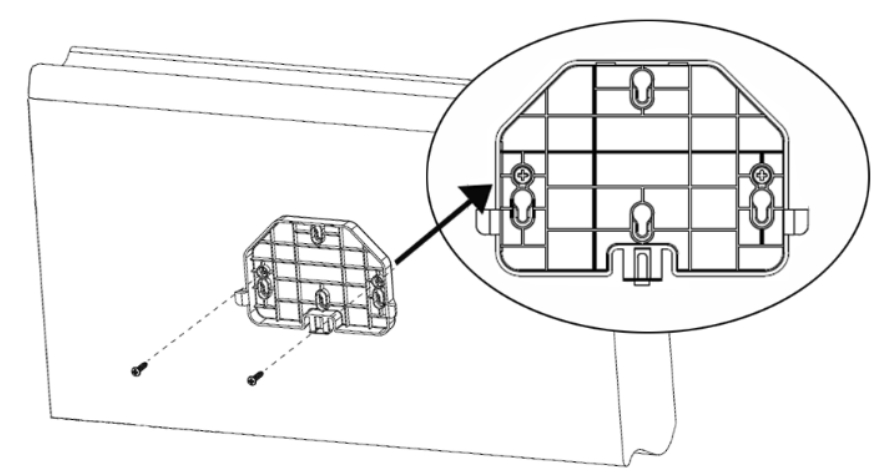

- □ Connect the cable to the port on the AP.
- □ Push the AP along the direction of the arrows until it locks in the slot, see Figure below.

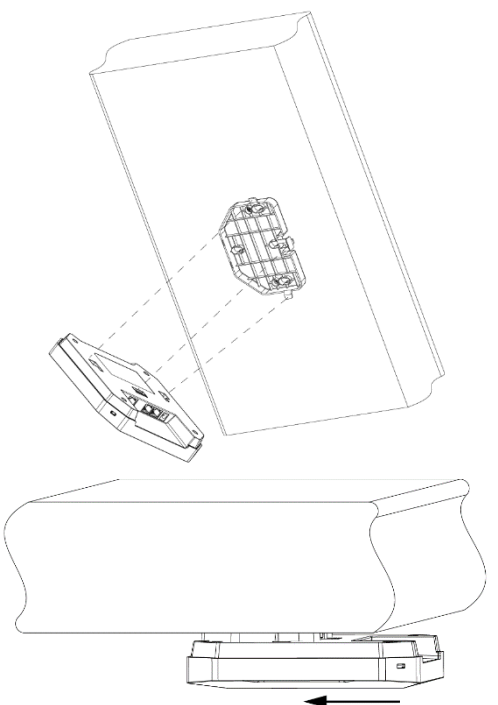

**Note:** *Ceiling mount just applicable to DAP620 & DAP640.*

#### **2.2.1.2.2 Suspended ceiling installation steps:**

- □ To select installation point, the operator can enter the ceiling to select the best installation point if ceiling is accessible; If not, recommended to select the installation point close to maintenance opening.
- □ Drill one hole at the installation point, approximately the same size as the network cable.

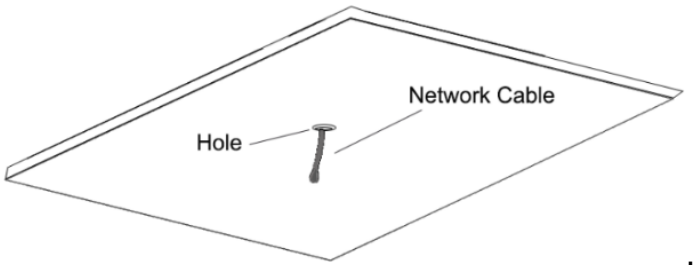

□ Mark the position of mounting holes, close to network cable.

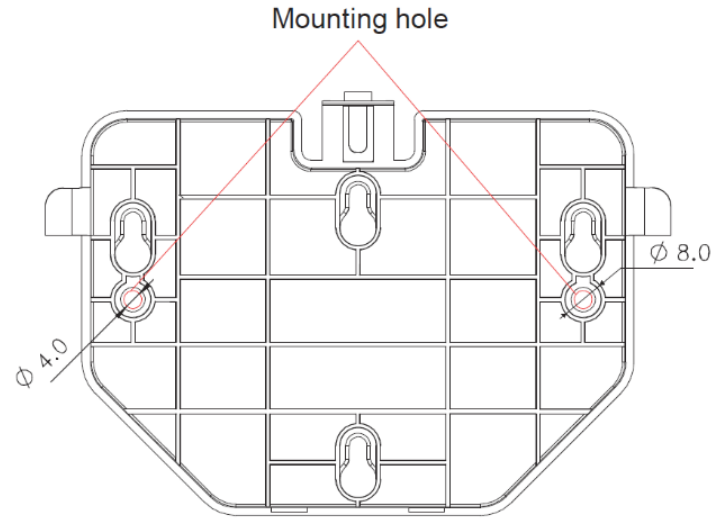

□ Drill the holes and follow the anchor instruction to secure the anchor.

**Note:** *The special anchor should be purchased according to the onsite ceiling thickness and installation conditions, and to prepare associated tools.*

□ To secure the mounting bracket to the celling. See figure below.

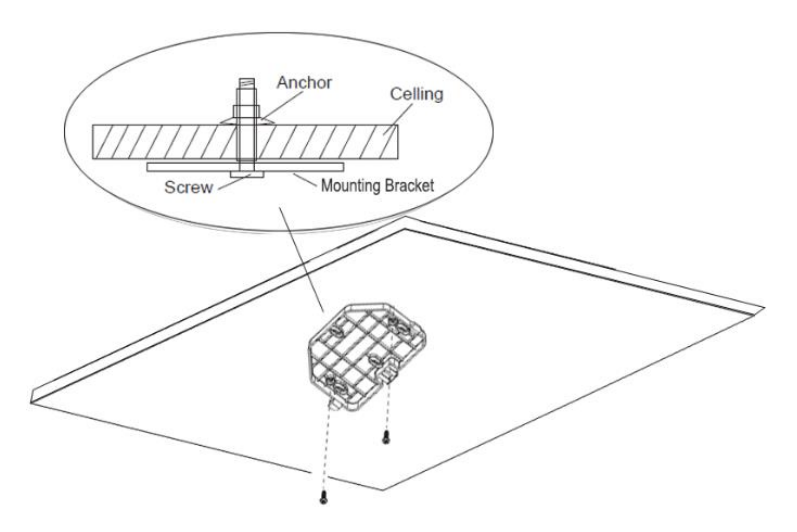

□ Push the AP along the direction of the arrows until it locks in the slot.

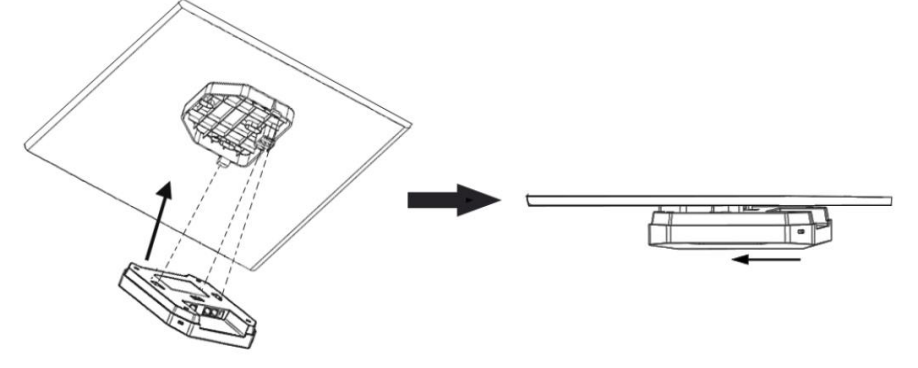

# <span id="page-31-0"></span>2.3 Connecting the power supply

# WARNING

## **ELECTRIC SHOCK**

Before connecting the electrical wires, **always** verify that the requirementslisted are complied with.

See "Requirements for connecting electrical wires" on page 8. See ["Requirements](#page-7-0) for connecting the supply voltage" on page 8.

**Failure to follow this instruction can result in death, serious injury, or equipment damage.**

## 2.3.1 Supply voltage with 48V DC

The device is powered with AC/DC adaptor, The requirements for connectors as below.

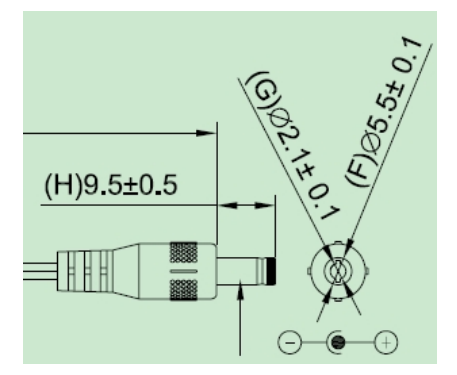

## 2.3.2 Supply voltage with PoE

# NOTICE

## **MATERIAL DAMAGE**

In a PoE installation, use only devices that comply with the IEEE 802.3af/atstandard.

**Failure to follow this instruction can lead to equipment damage.**

You start up the device by connecting the power supply via RJ45 socket for PoE port

- □ Only connect the device to a PoE network indoors.
- □ Only run data links indoors (IEEE 802.3 area A).

# <span id="page-33-0"></span>2.4 Connecting data cables

Note the following general recommendations for data cable connections in environments with high electrical interference levels:

- □ Keep the length of the data cables as short as possible.
- □ When using copper cables, provide a sufficient separation between power supply cables and the data cables. Ideally, install the cables in separate cable channels.
- □ Verify that power supply cables and data cables do not run parallel overlonger distances. To reduce inductive coupling, verify that the power supply cables and data cables cross at a 90° angle.
- □ Use shielded data cables for gigabit transmission via copper cables, for example SF/UTP cables according to ISO/IEC 11801.
- □ Connect the data cables according to your requirements. See "Ethernet ports" on page 21.
- □ You find the prescribed tightening torque of the locking screw in chapter: "General technical data" on page 40.

# <span id="page-34-0"></span>3 First login (Password change)

To help prevent undesired access to the device, it is imperative that you change the default password during initial setup.

Perform the following steps:

□ By default, DAP will broadcast the WLAN 'mywifi-xxxx' (xxxx = the last two bytes of the AP MAC address). You can connect to 'mywifi-xxxx' and browse http://find.dragonflyap.com:8080 to access the AP web page.

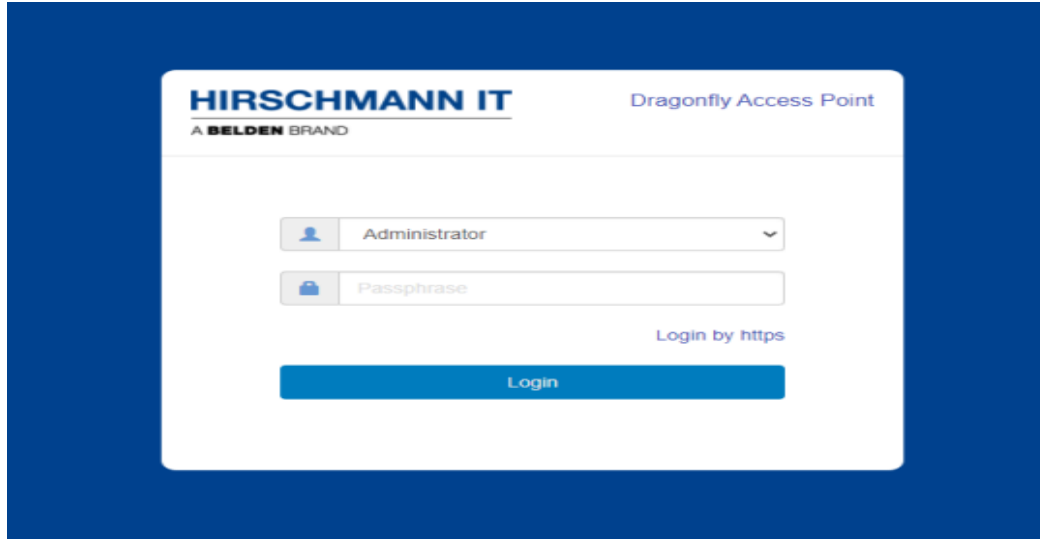

**Note:** *Recommend to access AP web Page by Chrome Browser for best user experience*.

□ Choose Administrator and default password is admin. Login AP web page, and you can access with below figure. Select "Cluster" to cluster mode, or you can select "DAC" to DAC mode.

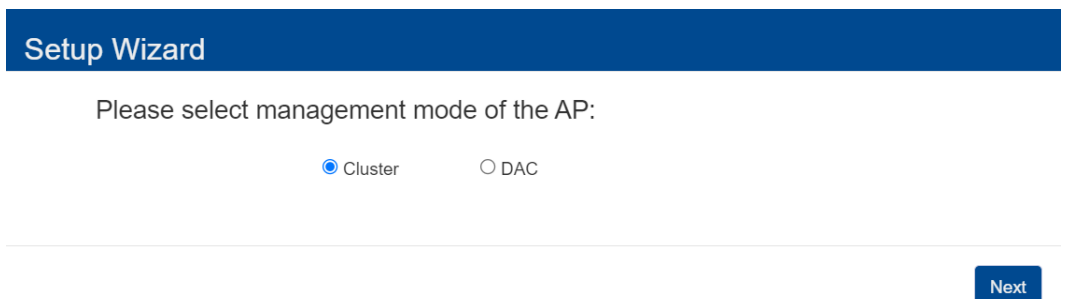

- **Note:** *There are three pre-configured login accounts: Administrator, Viewer and Guest Manager. You may modify the account password, but the account name isn't modifiable. Administrator can configure and check the AP status, Viewer can check the AP status ONLY, while Guest Operator can check the AP status and register accounts for portal authentication. By default, the password for all accounts is 'admin' and the wizard will guide you to modify the Administrator password upon AP login. More detailed configuration guide, please refer to DAP User Manual*.
	- $\Box$  When initially logging into an AP, a configuration wizard will pop up. The following steps show how to use the setup wizard to modify the Administrator password and create a WLAN.

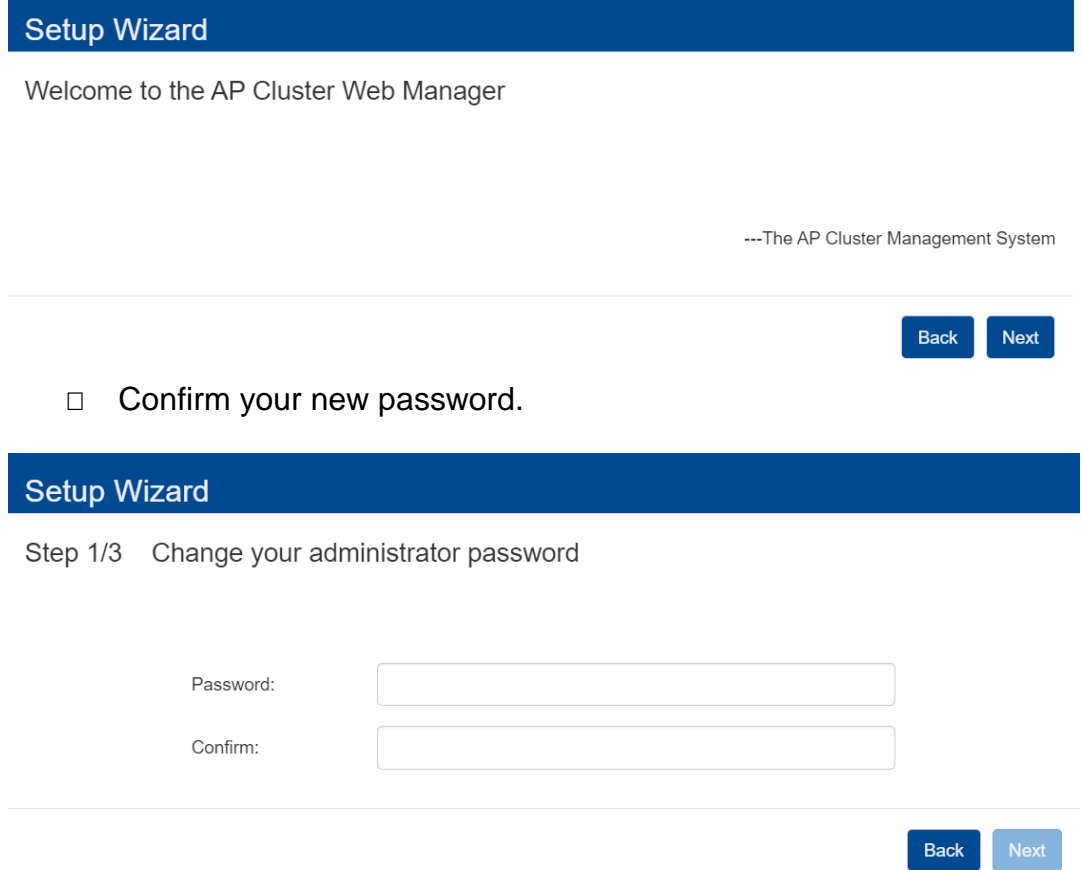

**Note:** *The page below will be displayed to select the country or region*

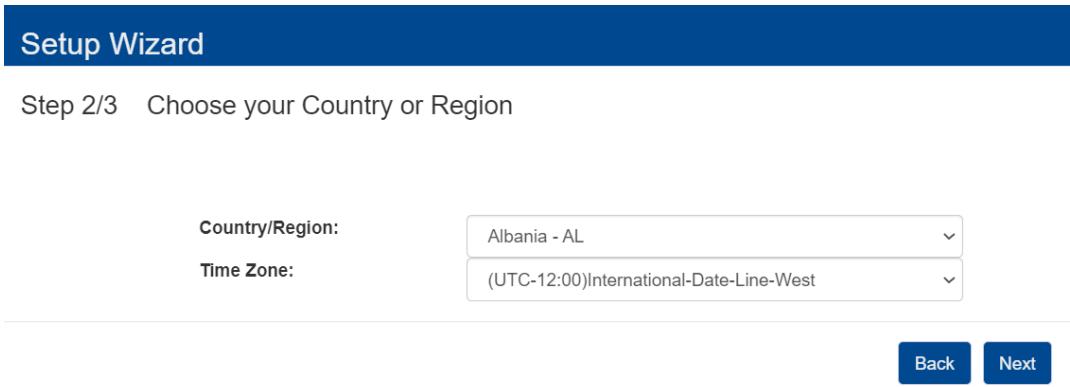

# <span id="page-36-0"></span>4 Defining WLAN basic settings

You have the following options to define the WLAN basic settings:

- $\triangleright$  via the wired local network (LAN)
- ▶ via the wireless network (WLAN), if the WLAN encryption (for example WPA2) is set accordingly in a device with a wireless interface and in the configuration computer.
- ▶ via the RS232 interface

For More details, please refer to user manual.

# <span id="page-37-0"></span>5 Configuring the transmit power

You can modify the transmission power and working channel for the DAP in the RF Configuration Window, shown below, by default, the working channel and transmitting power are automatically managed by Dynamic Radio Management (DRM) technology. If you want to set the channel and power values for an AP manually, you need to disable the Automatic Channel Selection (ACS) and Automatic Power Control (APC); in manual mode the AP transmits power can be adjusted in 1 dB increments

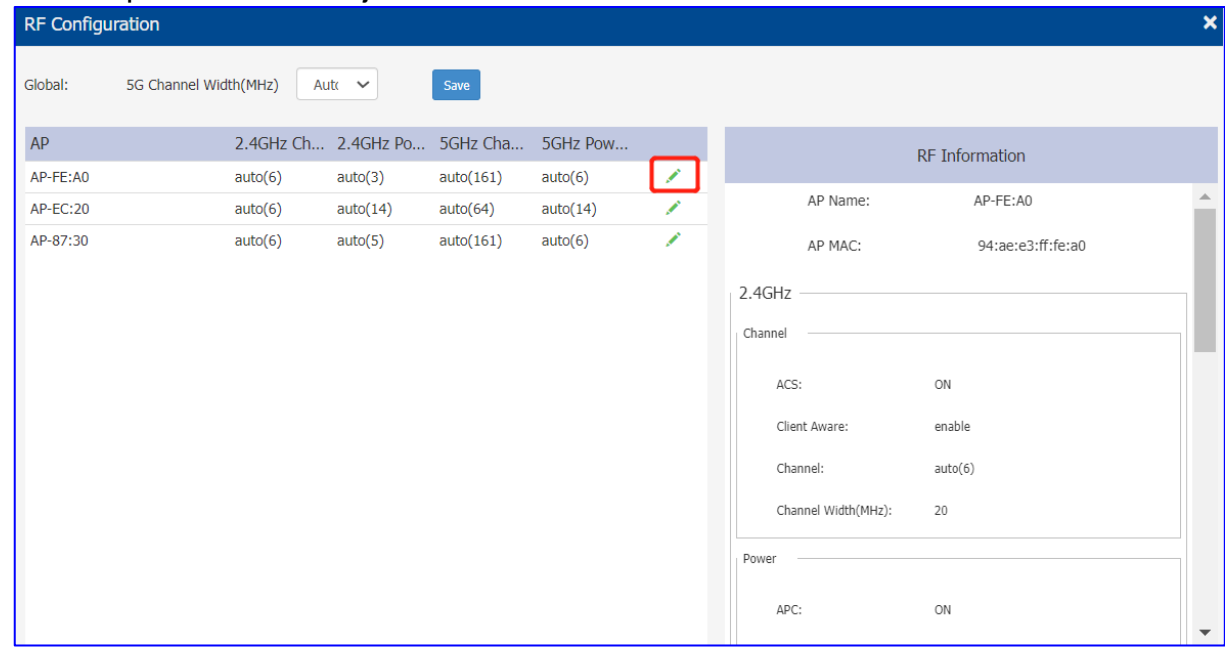

You can specify the channels list/power range applicable for auto selection, which can reduce the risk of low power transmitting or DFS channel conflict, as shown below.

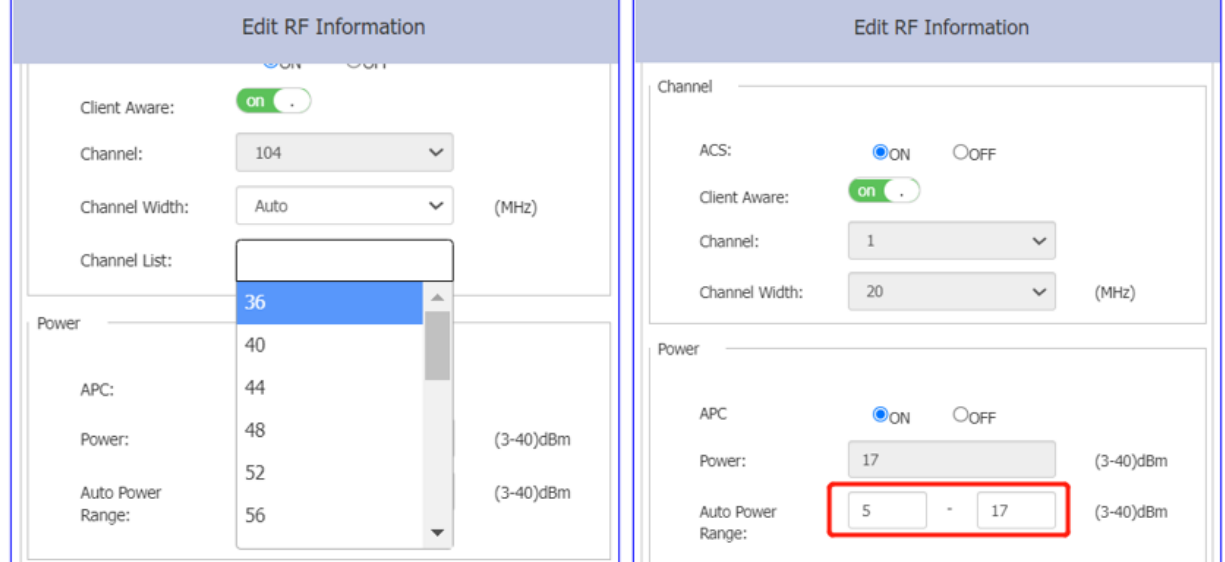

**Note**: *DFS relies on the background scanning feature. To ensure the DFS is effective, make sure the background scanning is ON*.

Key word specification in RF Configuration Window

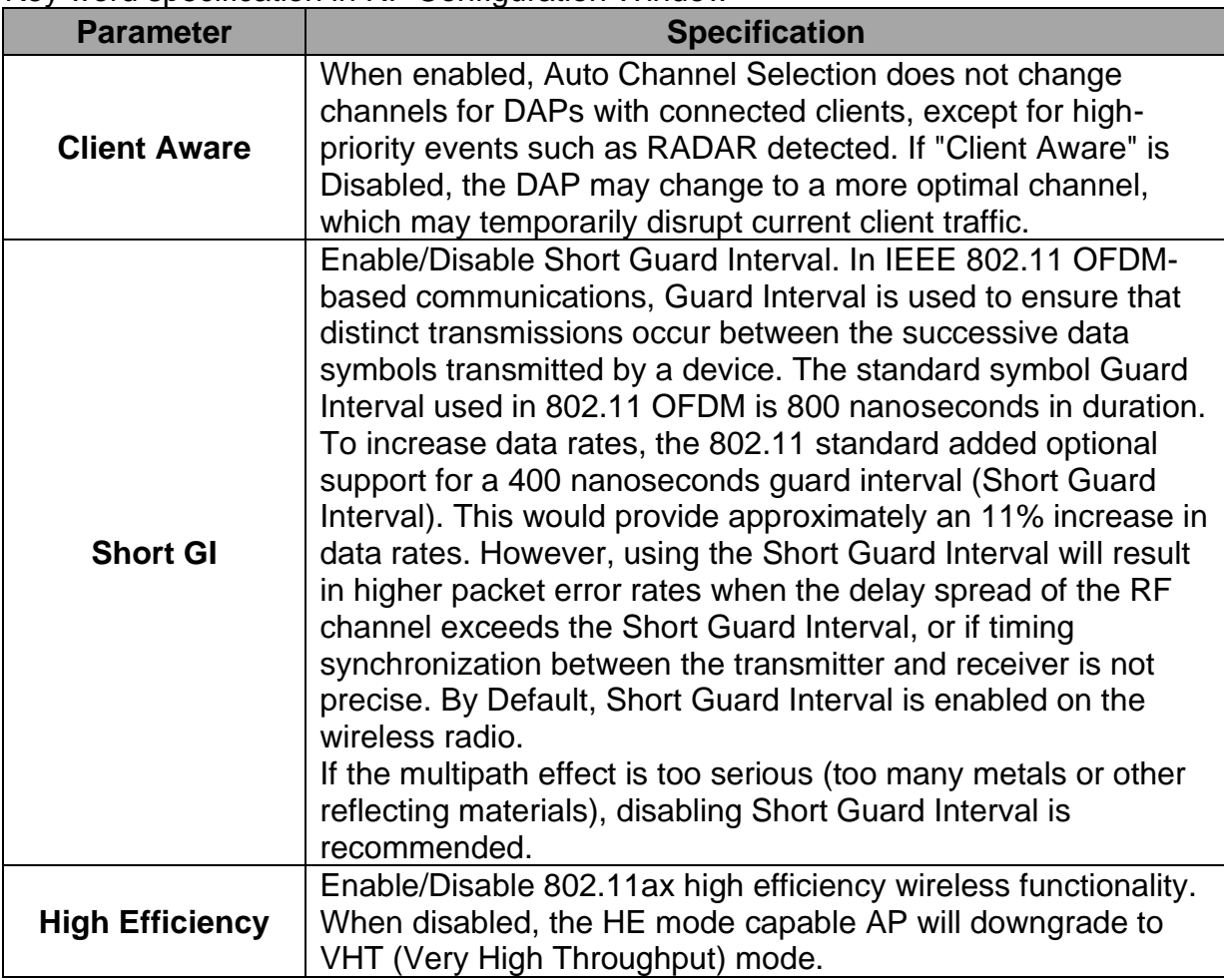

# <span id="page-39-0"></span>6 Maintenance and service

- □ When designing this device, Hirschmann largely avoided using high-wear parts. The parts subject to wear and tear are dimensioned to last longer than the lifetime of the product when it is operated normally. Operate this device according to the specifications.
- □ Hirschmann is continually working on improving and developing their software. Check regularly whether there is an updated version of the software that provides you with additional benefits. You find information and software downloads on the Hirschmann IT product pages on the Internet [\(https://catalog.belden.com/\)](https://catalog.belden.com/)
- □ Depending on the degree of pollution in the operating environment, check at regular intervals that ports in the device are not obstructed.

**Note:** [You find information on settling complaints on the Internet at:](http://www.beldensolutions.com/en/Service/Repairs/index.phtml) http:/[/www.beldensolutions.com/en/Service/Repairs/index.phtml.](http://www.beldensolutions.com/en/Service/Repairs/index.phtml)

# <span id="page-40-0"></span>7 Disassembly

- □ Disconnect the data cables.
- □ Disable the supply voltage.
- □ Disconnect the power supply cable.

# <span id="page-41-1"></span><span id="page-41-0"></span>8 Technical data

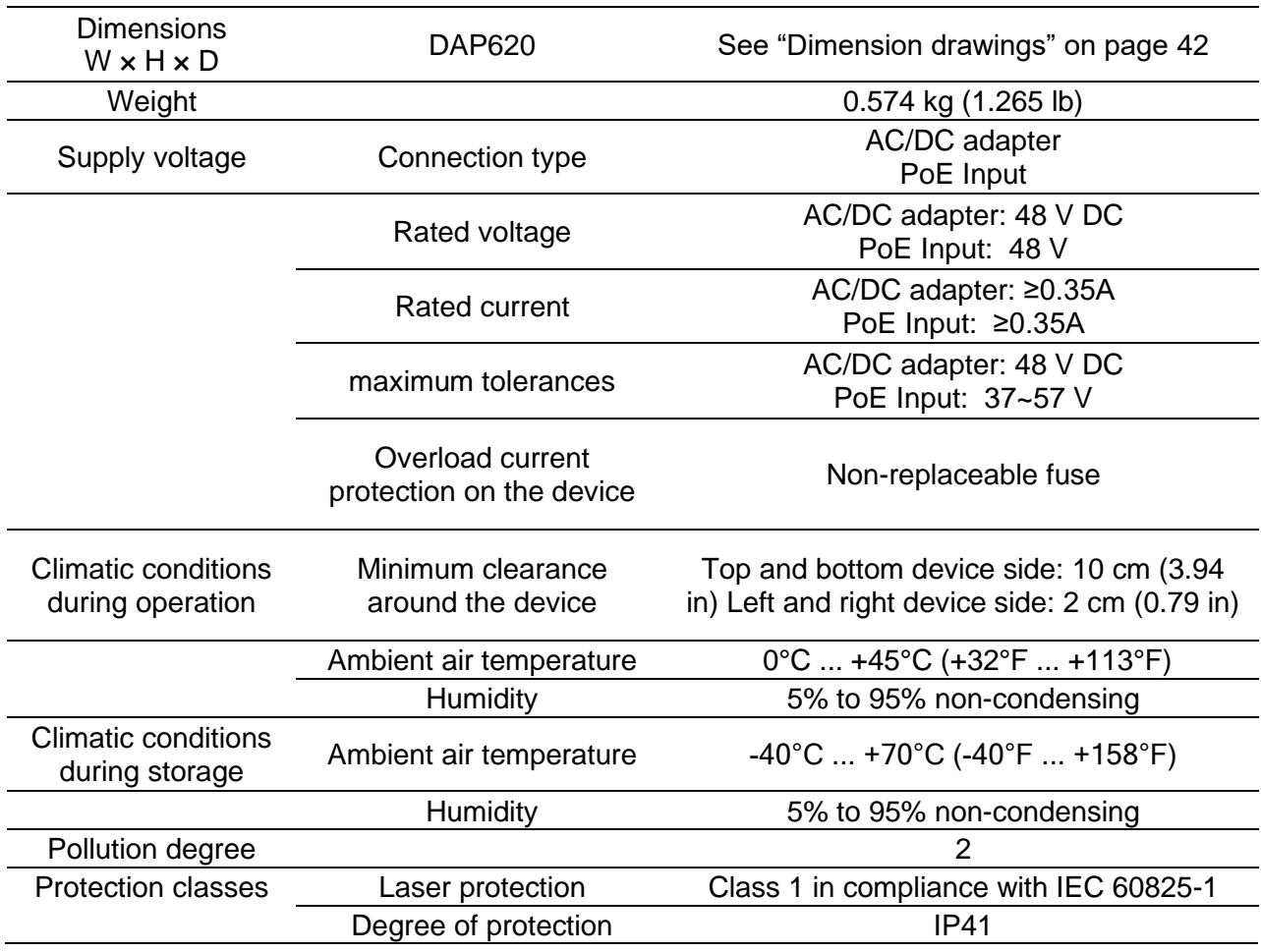

# 8.1 General technical data

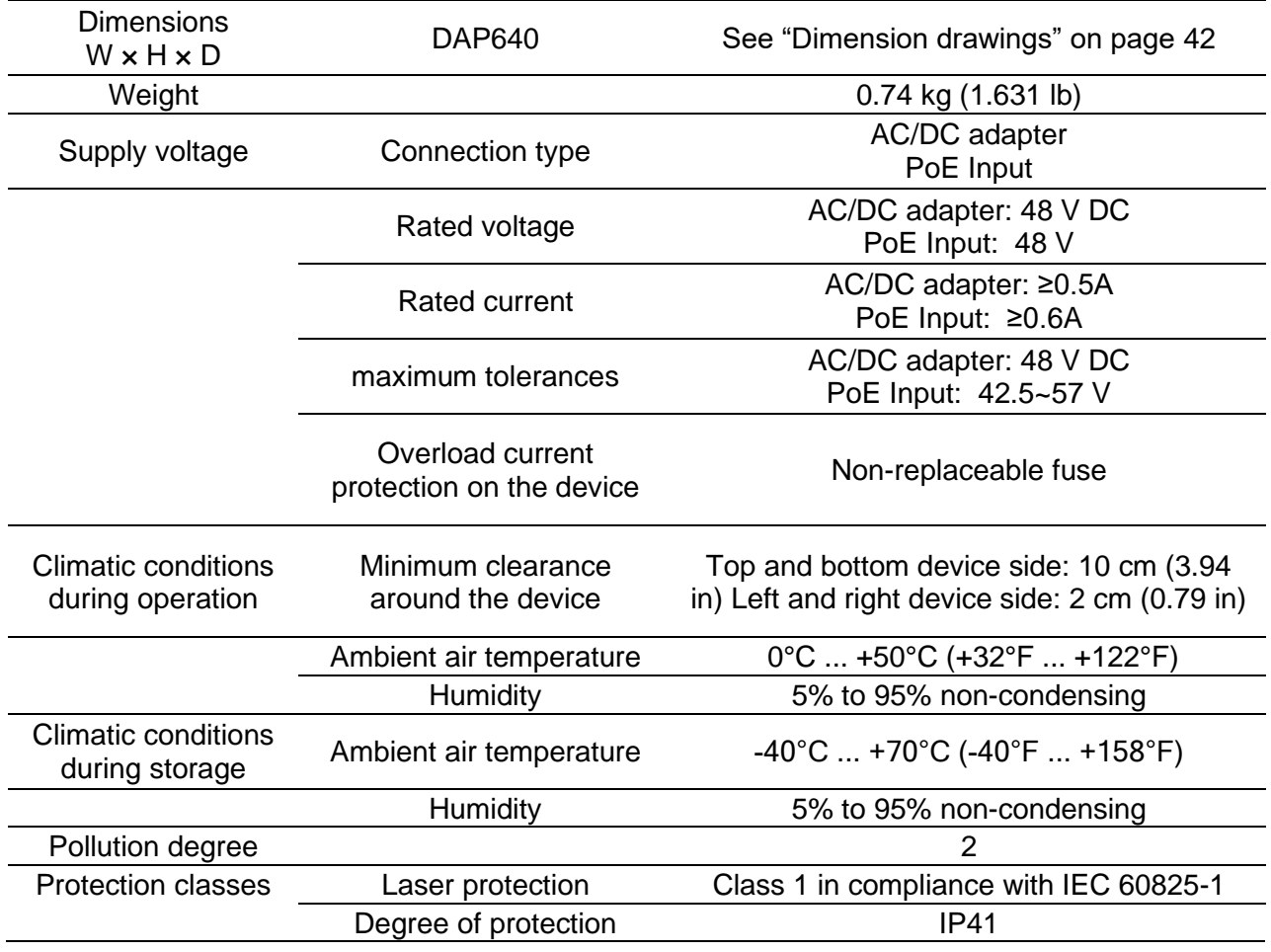

# <span id="page-43-0"></span>8.2 Dimension drawings

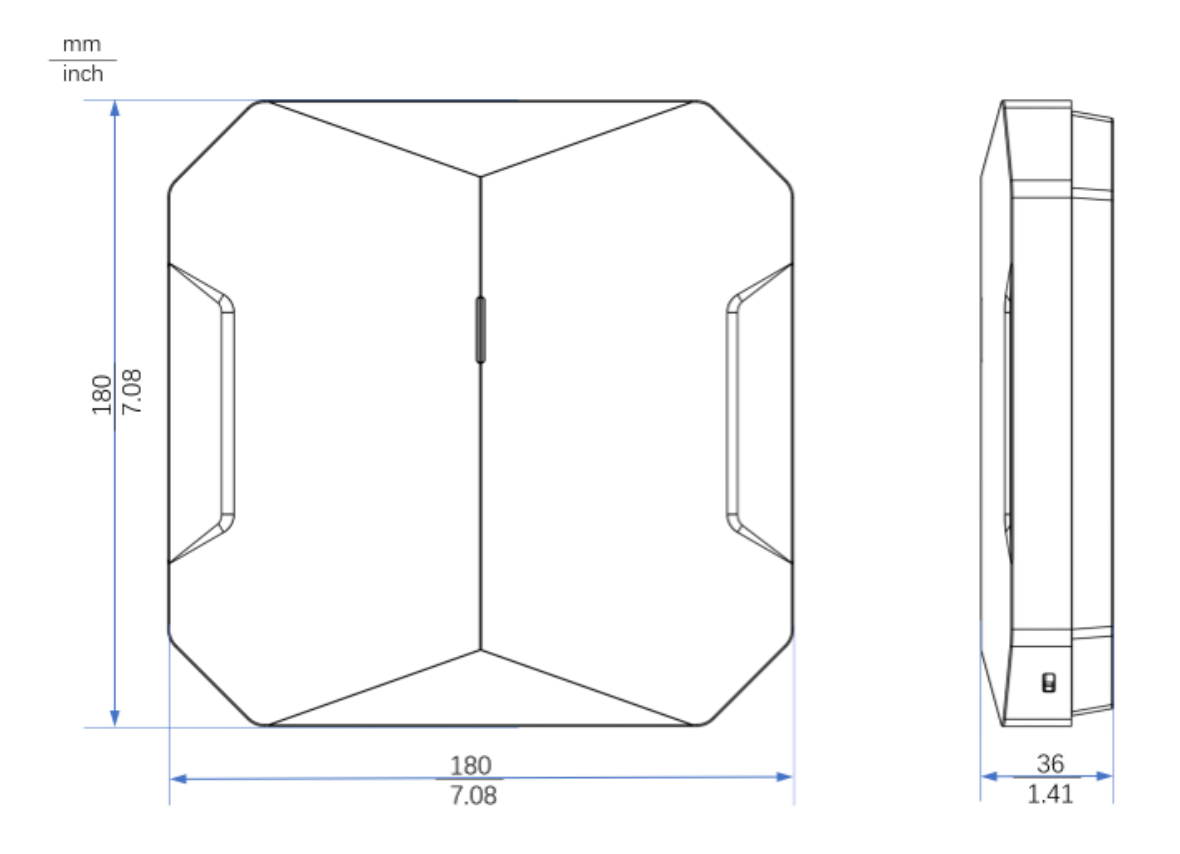

# <span id="page-44-0"></span>8.3 WLAN module specifications

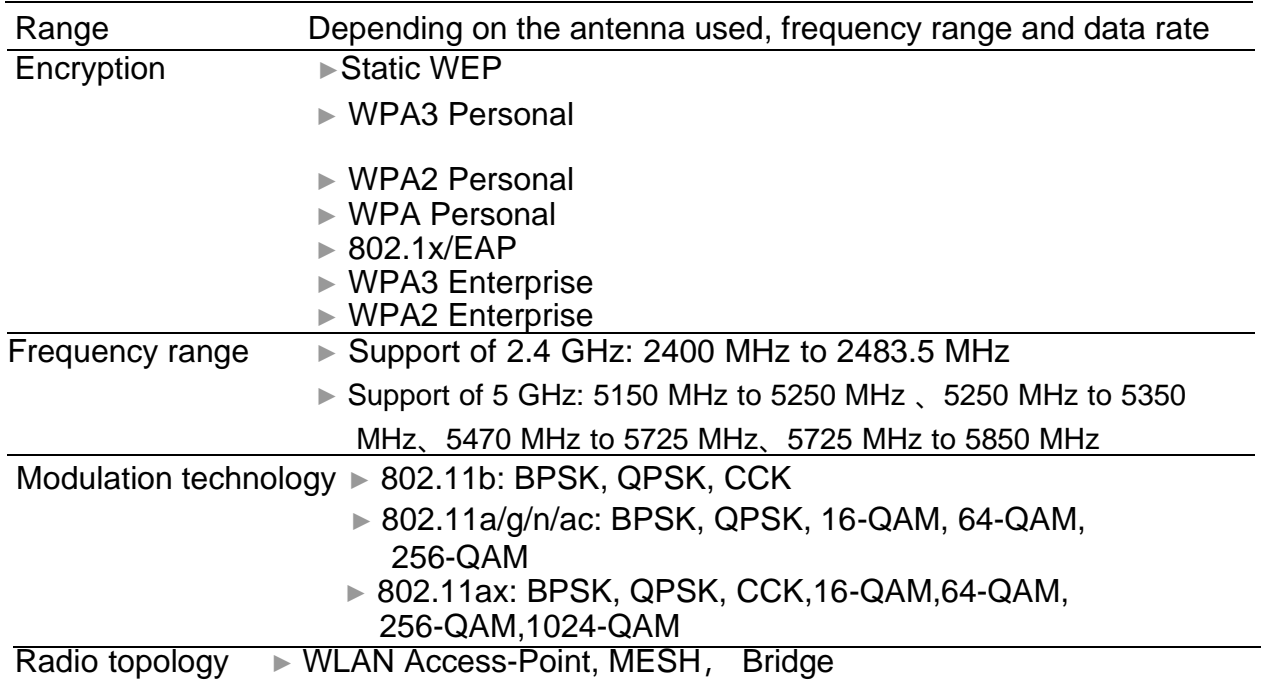

## 8.3.1 Radio technology

## 8.3.2 Roaming

- ▶ IEEE 802.11k(Radio Resource Measurement)
- ▶ IEEE 802.11v(Wireless Network Management)
- ▶ IEEE 802.11r(Fast Roaming)
- ▶ OKC (Opportunistic Key Caching)
- ▶ PMK Caching

## 8.3.3 Receiving sensitivity, transmit power, and data rate of the WLAN module

The values shown in the following tables are the maximum values of the WLAN module. The values are in no case to be perceivedas a guaranteed property of the overall product. For some country profiles, the module reduces data rate and transmit power automatically. The reasonfor are national standards.

#### DAP620

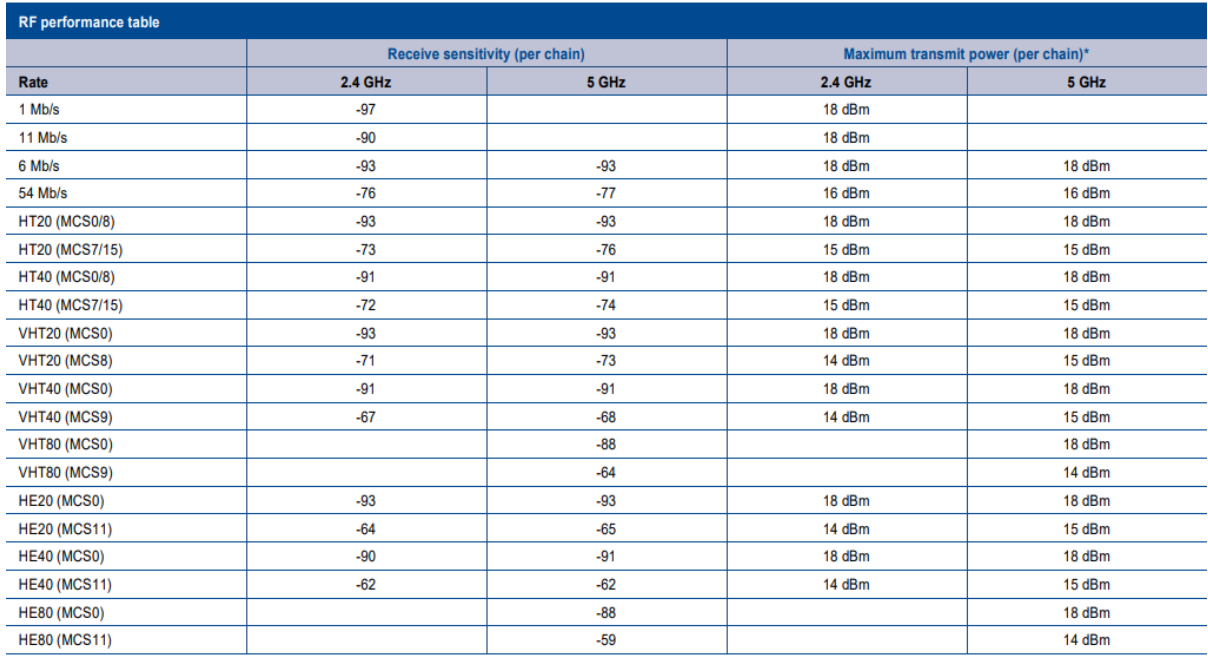

#### DAP640

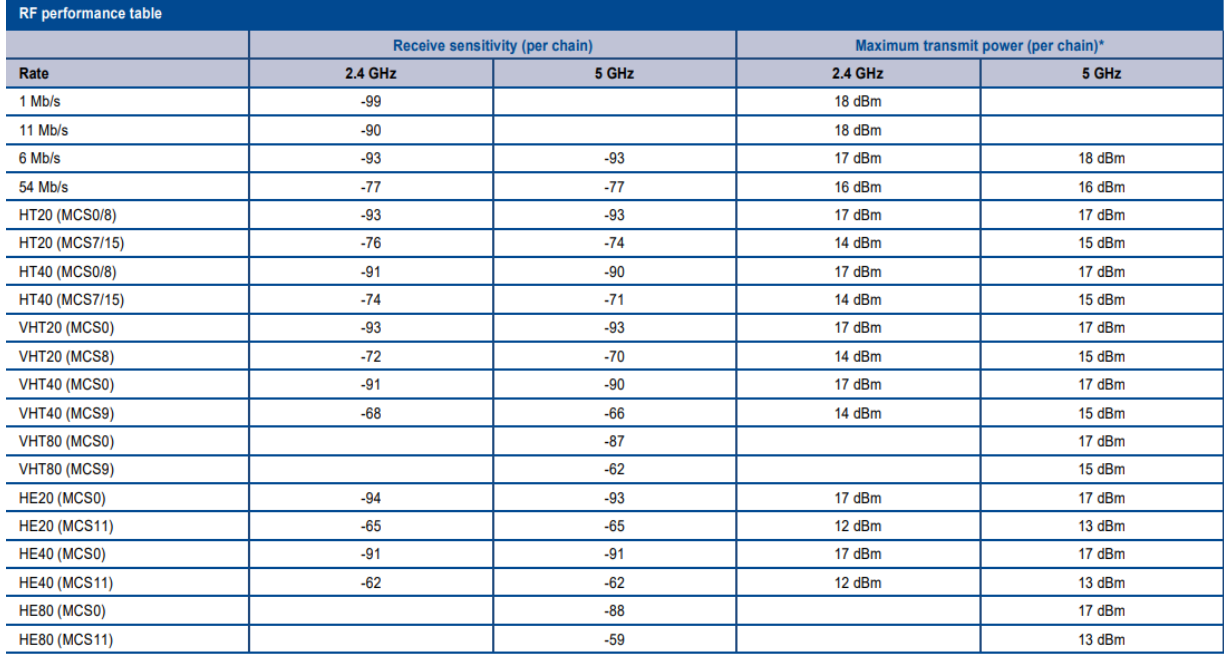

# <span id="page-46-0"></span>8.4 EMC

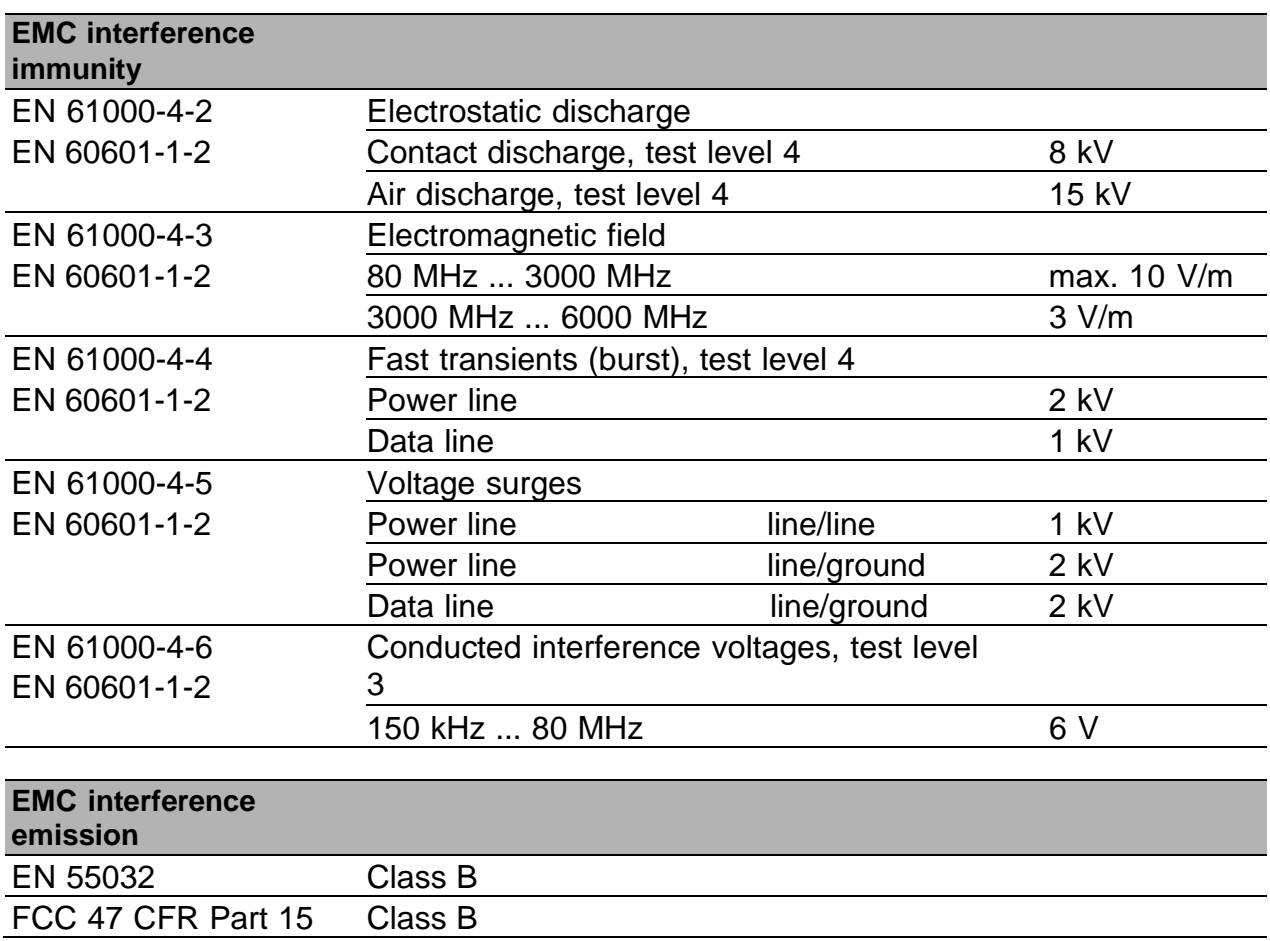

# <span id="page-46-1"></span>8.5 Mechanical

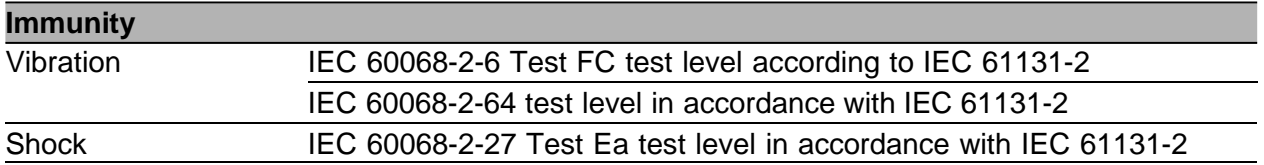

# <span id="page-47-0"></span>8.6 Network range

**10/100/1000/2500 Mbit/s twisted pair port**

Length of a twisted pair segment max. 100 m (328 ft) (for Cat5e cable)

*Network range: 10/100/1000/2500 Mbit/s twisted pair port*

# 8.7 Power consumption/power output

<span id="page-47-1"></span>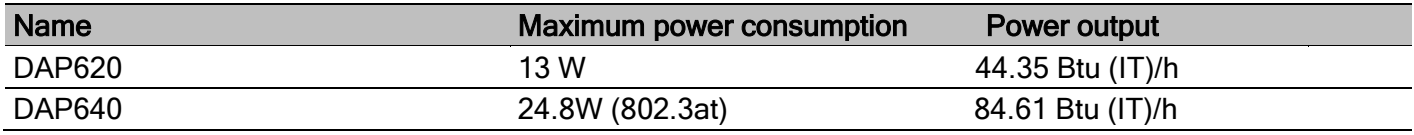

# <span id="page-48-0"></span>9 Scope of delivery

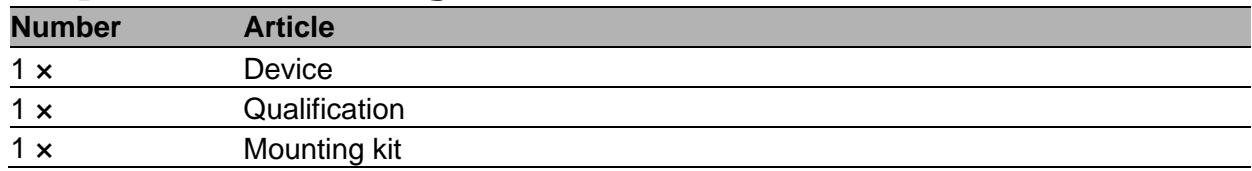

# <span id="page-48-1"></span>10 Order number

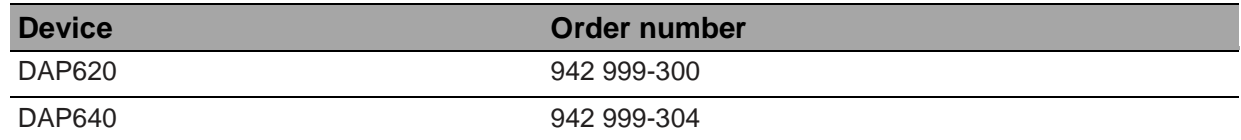

# <span id="page-49-0"></span>11 Underlying technical standards

**Name**

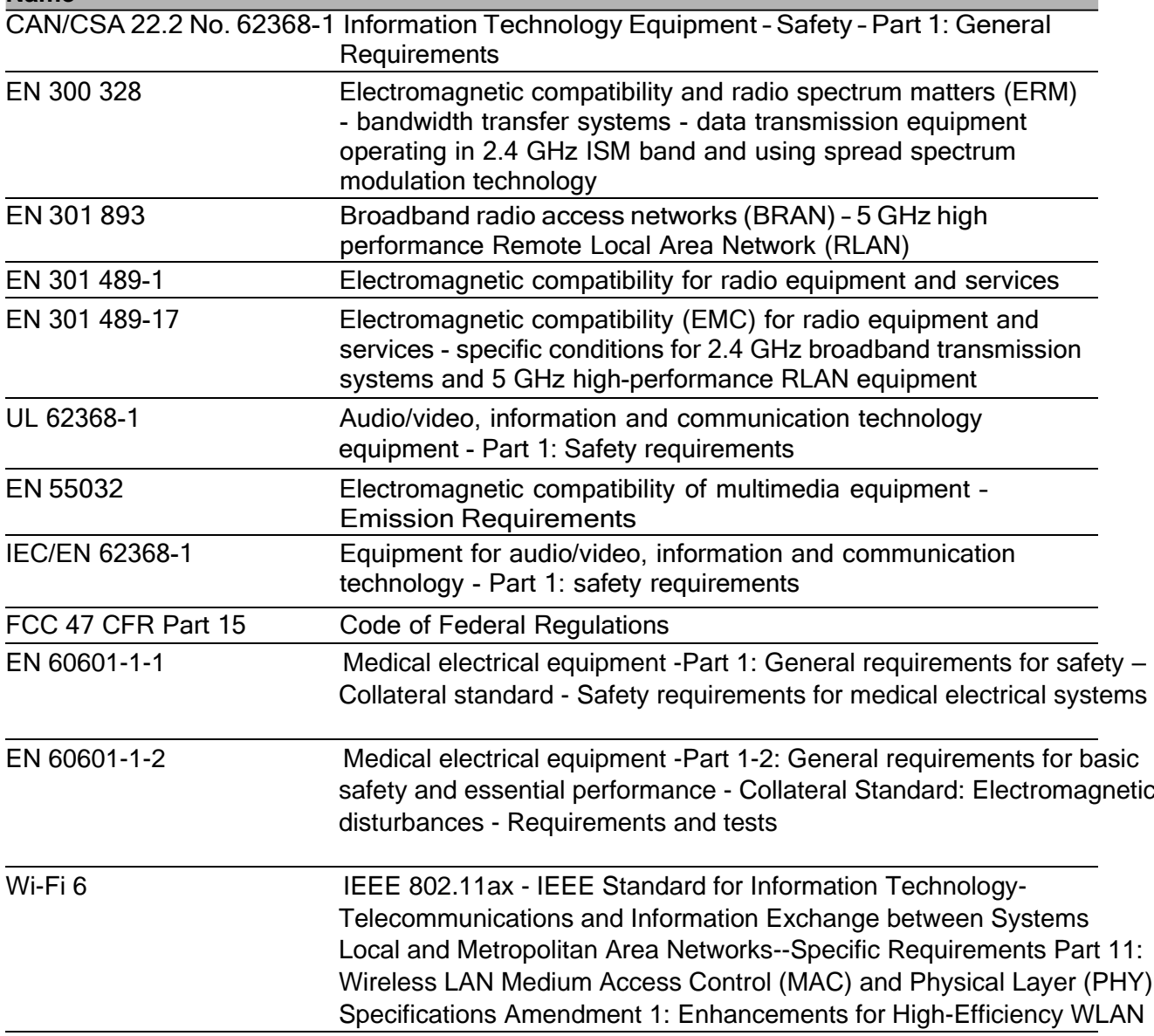

The device has an approval based on a specific standard exclusively if theapproval indicator appears on the device casing.

The device generally fulfills the technical standards named in their currentversions.

# <span id="page-50-0"></span>A Further support

#### **Technical questions**

For technical questions, please contact any Hirschmann IT dealer in your area or Hirschmann IT directly

You find the addresses of our partners on the Internet at https://catalog.belden.com/

A list of local telephone numbers and email addresses for technical support directly from Hirschmann IT is available at https://catalog.belden.com/

This site also includes a free of charge knowledge base and a software download section.

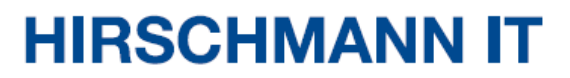

A BELDEN BRAND